<span id="page-0-0"></span>**MySQL Shell 8.0 (part of MySQL 8.0)**

#### **Abstract**

MySQL Shell is an advanced client and code editor for MySQL Server. This document describes the core features of MySQL Shell. In addition to the provided SQL functionality, similar to mysql, MySQL Shell provides scripting capabilities for JavaScript and Python and includes APIs for working with MySQL. X DevAPI enables you to work with both relational and document data, see [Using MySQL as a Document Store.](http://dev.mysql.com/doc/refman/8.0/en/document-store.html) AdminAPI enables you to work with InnoDB cluster, see [InnoDB Cluster](http://dev.mysql.com/doc/refman/8.0/en/mysql-innodb-cluster-userguide.html).

MySQL Shell 8.0 is highly recommended for use with MySQL Server 8.0 and 5.7. Please upgrade to MySQL Shell 8.0. If you have not yet installed MySQL Shell, download it from the [download site](https://dev.mysql.com/downloads/shell).

For notes detailing the changes in each release, see the [MySQL Shell Release Notes.](https://dev.mysql.com/doc/relnotes/mysql-shell/8.0/en/)

For help with using MySQL, please visit either the [MySQL Forums](http://forums.mysql.com) or [MySQL Mailing Lists,](http://lists.mysql.com) where you can discuss your issues with other MySQL users.

**Licensing information.** This product may include third-party software, used under license. If you are using a Commercial release of MySQL Shell, see [MySQL Shell Commercial License Information User Manual](http://downloads.mysql.com/docs/licenses/mysql-shell-8.0-com-en.pdf) for licensing information, including licensing information relating to third-party software that may be included in this Commercial release. If you are using a *Community* release of MySQL Shell, see [MySQL Shell Community](http://downloads.mysql.com/docs/licenses/mysql-shell-8.0-gpl-en.pdf) [License Information User Manual](http://downloads.mysql.com/docs/licenses/mysql-shell-8.0-gpl-en.pdf) for licensing information, including licensing information relating to third-party software that may be included in this Community release.

Document generated on: 2018-11-16 (revision: 60026)

# **Table of Contents**

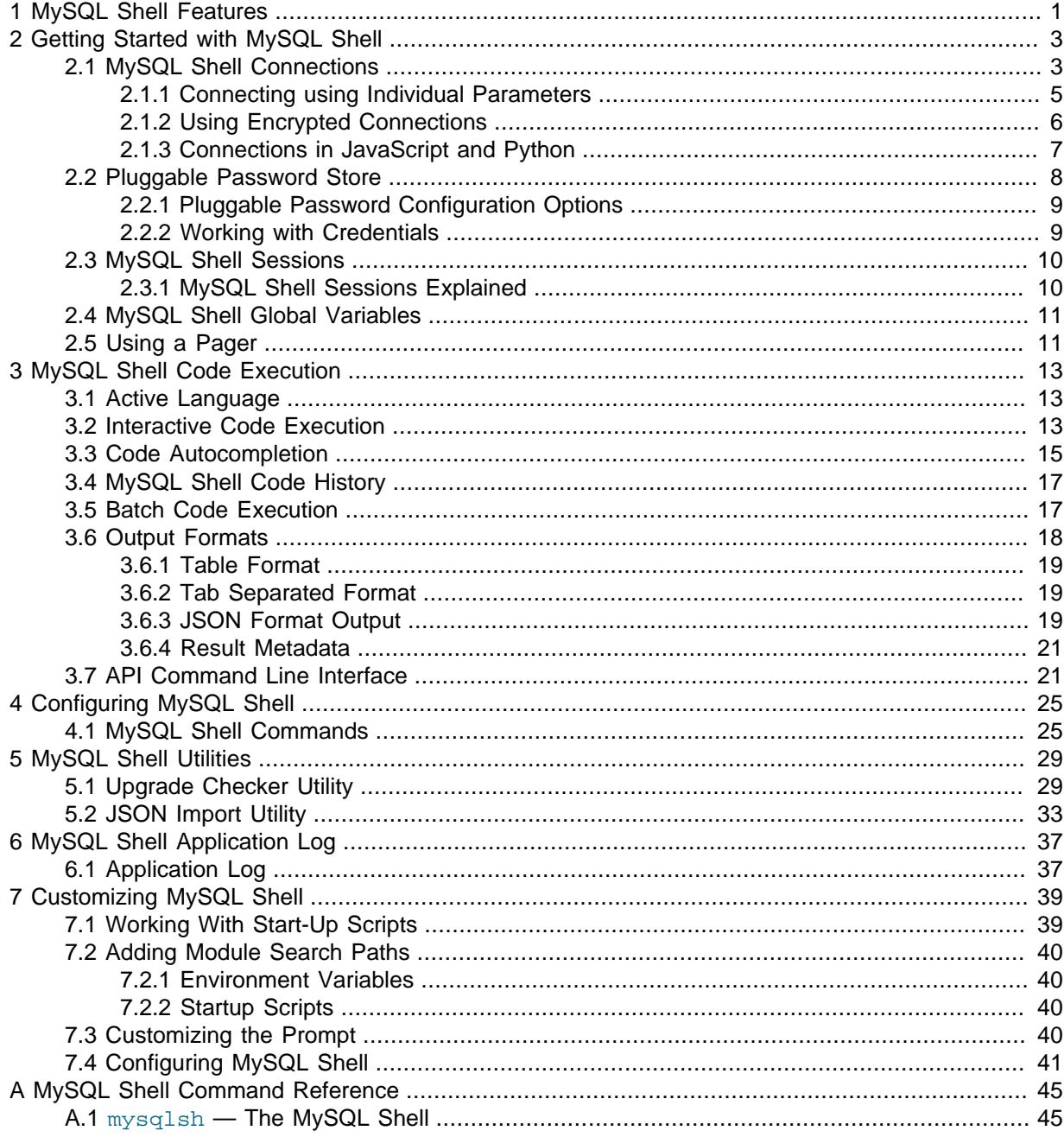

# <span id="page-4-0"></span>Chapter 1 MySQL Shell Features

The following features are available in MySQL Shell.

## **Interactive Code Execution**

MySQL Shell provides an interactive code execution mode, where you type code at the MySQL Shell prompt and each entered statement is processed, with the result of the processing printed onscreen. Unicode text input is supported if the terminal in use supports it. Color terminals are supported.

## **Supported Languages**

MySQL Shell processes code in the following languages: JavaScript, Python and SQL. Any entered code is processed as one of these languages, based on the language that is currently active. There are also specific MySQL Shell commands, prefixed with \, which enable you to configure MySQL Shell regardless of the currently selected language. For more information see [Section 4.1, "MySQL Shell](#page-28-1) [Commands"](#page-28-1).

# **Batch Code Execution**

In addition to the interactive execution of code, MySQL Shell can also take code from different sources and process it. This method of processing code in a non-interactive way is called Batch Execution.

As batch execution mode is intended for script processing of a single language, it is limited to having minimal non-formatted output and disabling the execution of commands. To avoid these limitations, use the [--interactive](#page-49-0) command-line option, which tells MySQL Shell to execute the input as if it were an interactive session. In this mode the input is processed *line by line* just as if each line were typed in an interactive session. For more information see [Section 3.5, "Batch Code Execution"](#page-20-1).

## **Output Formats**

MySQL Shell provides output in different formats depending on how it is used: Tabbed, Table and JSON. For more information see [Section 3.6, "Output Formats"](#page-21-0).

## **Multiple-line Support**

Multiple-line code can be written using a command, enabling MySQL Shell to cache multiple lines and then execute them as a single statement. For more information see [Multiple-line Support.](#page-18-1)

# **Application Log**

MySQL Shell can be configured to log information about the execution process. For more information see Chapter 6, [MySQL Shell Application Log](#page-40-0).

# **Supported APIs**

MySQL Shell includes the following APIs implemented in JavaScript and Python which you can use to develop code that interacts with MySQL.

- The X DevAPI enables you to work with both relational and document data when MySQL Shell is connected to a MySQL server using the X Protocol. For more information, see [Using MySQL as a](http://dev.mysql.com/doc/refman/8.0/en/document-store.html) [Document Store](http://dev.mysql.com/doc/refman/8.0/en/document-store.html). For documentation on the concepts and usage of X DevAPI, see [X DevAPI User](http://dev.mysql.com/doc/x-devapi-userguide/en/) [Guide.](http://dev.mysql.com/doc/x-devapi-userguide/en/)
- The AdminAPI enables you to work with InnoDB cluster, which provides an integrated solution for high availability and scalability using InnoDB based MySQL databases, without requiring advanced MySQL expertise. See [InnoDB Cluster.](http://dev.mysql.com/doc/refman/8.0/en/mysql-innodb-cluster-userguide.html)

# **X Protocol Support**

MySQL Shell is designed to provide an integrated command-line client for all MySQL products which support X Protocol. The development features of MySQL Shell are designed for sessions using the X Protocol. MySQL Shell can also connect to MySQL Servers that do not support the X Protocol using the legacy MySQL Protocol. A minimal set of features from the X DevAPI are available for sessions created using the legacy MySQL protocol.

# **Global Session**

Interaction with a MySQL Server is done through a Session object. For Python and JavaScript, a Session can be created through the  $q$ etSession function of the mysqlx module. If a session is created in JavaScript mode using any of these methods, it is available only in JavaScript mode. The same happens if the session is created in Python mode. These sessions cannot be used in SQL mode.

For SQL Mode, the concept of Global Session is supported by the MySQL Shell. A Global Session is created when the connection information is passed to MySQL Shell using command options, or by using the **\connect** command.

The Global Session is used to execute statements in SQL mode and the same session is available in both Python or JavaScript modes. When a Global Session is created, a variable called session is set in the scripting languages, so you can execute code in the different languages by switching the active mode.

For more information, see [Section 2.3, "MySQL Shell Sessions"](#page-13-0).

# <span id="page-6-0"></span>Chapter 2 Getting Started with MySQL Shell

# **Table of Contents**

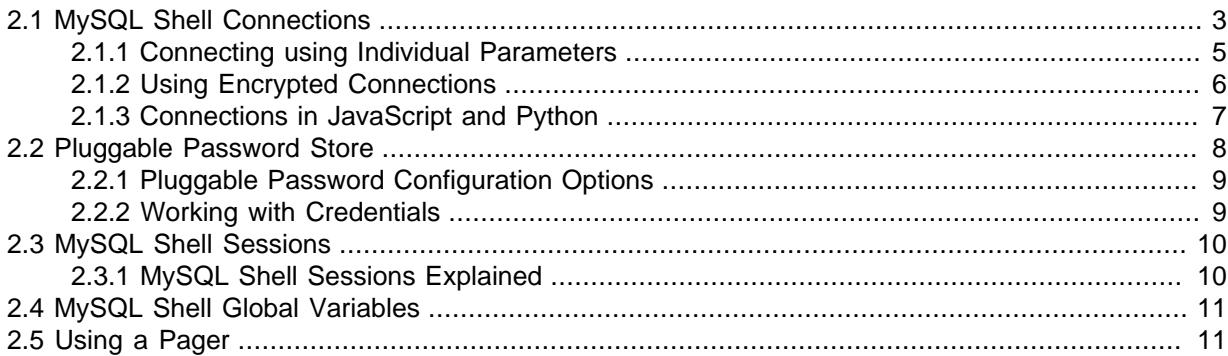

This section describes how to get started with MySQL Shell, explaining how to connect to a MySQL server instance, and how to choose a session type.

# <span id="page-6-1"></span>**2.1 MySQL Shell Connections**

MySQL Shell can connect to MySQL Server using both the X Protocol and the classic MySQL protocol. You can configure the MySQL server instance that MySQL Shell is connected to in the following ways:

- When you start MySQL Shell using the command parameters. See [Section 2.1.1, "Connecting using](#page-8-0) [Individual Parameters"](#page-8-0).
- When MySQL Shell is running using the \connect command. See [Section 4.1, "MySQL Shell](#page-28-1) [Commands"](#page-28-1).
- When running in Python or JavaScript mode using the shell.connect('instance') method.

These different ways of connecting to a MySQL server instance all support specifying the connection as:

- A URI type string, such as myuser@example.com:3306/main-schema. See [Connecting using a](http://dev.mysql.com/doc/refman/8.0/en/connecting-using-uri-or-data-dictionary.html#connecting-using-uri) [URI String](http://dev.mysql.com/doc/refman/8.0/en/connecting-using-uri-or-data-dictionary.html#connecting-using-uri) for the full syntax.
- A data dictionary of key and value pairs, such as {user:myuser, host:example.com, port:3306, schema:main-schema}. See [Connecting using a Data Dictionary](http://dev.mysql.com/doc/refman/8.0/en/connecting-using-uri-or-data-dictionary.html#connecting-using-data-dictionary) for the full syntax.

See [Connecting Using a URI or Data Dictionary](http://dev.mysql.com/doc/refman/8.0/en/connecting-using-uri-or-data-dictionary.html) for more information.

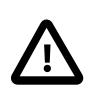

#### **Important**

Regardless of how you choose to connect it is important to understand how passwords are handled by MySQL Shell. By default connections are assumed to require a password. The password is requested at the login prompt, and can be stored using [Section 2.2, "Pluggable Password Store"](#page-11-0). If the user specified has a password-less account, which is insecure and not recommended, or if socket peer-credential authentication is in use (for example when using Unix socket connections), you must explicitly specify that no password is provided and the password prompt is not required. To do this, use one of the following methods:

If you are connecting using a URI type string, place  $a :$  after the user in the URI type string but do not specify a password after it.

- If you are connecting using a data dictionary, provide an empty string using '' after the password key.
- If you are connecting using individual parameters, either specify the  $-$ -no[password](#page-50-0) option, or specify the [--password=](#page-50-1) option with an empty value.

If you do not specify parameters for a connection the following defaults are used:

- user defaults to the current system user name
- host defaults to local host
- port defaults to the X Plugin port 33060 when using an X Protocol connection, and port 3306 when using a classic MySQL protocol connection

If the connection to the server is lost, MySQL Shell does not attempt to reconnect automatically. Use the \reconnect command to make MySQL Shell try several reconnection attempts for the current global session with the previously supplied parameters.

To configure the connection timeout use the connect-timeout connection parameter. The value of connect-timeout must be a non-negative integer that defines a time frame in milliseconds. The timeout default value is 10000 milliseconds, or 10 seconds. For example:

```
// Decrease the timeout to 2 seconds.
mysql-js> \connect user@example.com?connect-timeout=2000
// Increase the timeout to 20 seconds
mysql-js> \connect user@example.com?connect-timeout=20000
```
To disable the timeout set the value of connect-timeout to 0, meaning that the client waits until the underlying socket times out, which is platform dependent.

On Unix, MySQL Shell connections using classic MySQL protocol default to using Unix sockets when the following conditions are met:

- A TCP port is not specified
- A host name is not specified or it is equal to localhost
- A socket is provided with a path to a socket file
- A classic session is specified

If a host name is specified but it is not localhost, a TCP connection is established. In this case, if a TCP port is not specified the default value of 3306 is used. If the conditions are met for a socket connection but a path to a socket file is not specified then the default socket is used.

On Windows, for MySQL Shell connections using classic MySQL protocol, if you specify the host name as a period (.), MySQL Shell connects using a named pipe.

- If you are connecting using a URI type string, specify user@.
- If you are connecting using a data dictionary, specify  $\{$  "host": "." $\}$
- If you are connecting using individual parameters, specify  $-\text{host} =$ . or  $-h$ .

By default, the pipe name  $MySQL$  is used. You can specify an alternative named pipe using the  $$ socket option or as part of the URI type string.

In URI type strings, the path to a Unix socket file or Windows named pipe must either be encoded using percent encoding, or surrounded with parentheses, which removes the need to percent encode characters such as the common directory separator (/). If the path to a Unix socket file is included in the URI type string as part of the query string, the leading slash must be percent encoded, but if it replaces the host name, the leading slash must not be percent encoded, as shown in the following examples:

```
mysql-js> \connect user@localhost?socket=%2Ftmp%2Fmysqld.sock
mysql-js> \connect user@localhost?socket=(/tmp/mysqld.sock)
mysql-js> \connect user@/tmp%2Fmysqld.sock
mysql-js> \connect user@(/tmp/mysqld.sock)
```
On Windows only, the named pipe must be prepended with the characters \\.\ as well as being either encoded using percent encoding or surrounded with parentheses, as shown in the following examples:

```
(\\.\named:pipe)
\\.\named%3Apipe
```
For more information on connecting with Unix socket files and Windows named pipes, see [Connecting](http://dev.mysql.com/doc/refman/8.0/en/connecting.html) [to the MySQL Server](http://dev.mysql.com/doc/refman/8.0/en/connecting.html) and [Connecting Using a URI or Data Dictionary.](http://dev.mysql.com/doc/refman/8.0/en/connecting-using-uri-or-data-dictionary.html)

### <span id="page-8-0"></span>**2.1.1 Connecting using Individual Parameters**

In addition to specifying connection parameters using a path, it is also possible to define the connection data when starting MySQL Shell using separate command parameters for each value. For a full reference of MySQL Shell command options see Section A.1, "mysqlsh [— The MySQL Shell"](#page-48-1)

Use the following connection related parameters:

- $\bullet$  [--user](#page-52-0) (-u) value
- $\bullet$  [--host](#page-49-1)  $(-h)$  value
- $\bullet$  [--port](#page-51-0)  $(-P)$  value
- [--schema](#page-51-1) or [--database](#page-48-2) (-D) value
- $\bullet$  [--socket](#page-51-2)  $(-s)$

The command options behave similarly to the options used with the  $m \nu s \alpha l$  client described at [Connecting to the MySQL Server.](http://dev.mysql.com/doc/refman/8.0/en/connecting.html)

Use the following parameters to control whether and how a password is provided for the connection:

 $\bullet$  [--password=](#page-50-1)password (-ppassword) with a value supplies a password to be used for the connection. With the long form  $-\text{password}$ , you must use an equals sign and not a space between the option and its value. With the short form  $-p$ , there must be no space between the option and its value. If a space is used in either case, the value is not interpreted as a password and might be interpreted as another connection parameter.

Specifying a password on the command line should be considered insecure. See [End-User](http://dev.mysql.com/doc/refman/8.0/en/password-security-user.html) [Guidelines for Password Security](http://dev.mysql.com/doc/refman/8.0/en/password-security-user.html). You can use an option file to avoid giving the password on the command line.

- $\bullet$  [--password](#page-50-1) with no value and no equals sign, or -p without a value, requests the password prompt.
- [--no-password](#page-50-0), or [--password=](#page-50-1) with an empty value, specifies that the user is connecting without a password. When connecting to the server, if the user has a password-less account, which is insecure and not recommended, or if socket peer-credential authentication is in use (for Unix socket connections), you must use one of these methods to explicitly specify that no password is provided and the password prompt is not required.

When parameters are specified in multiple ways, for example using both the  $-\text{uri}$  option and specifying individual parameters such as  $-\text{user}$ , the following rules apply:

- If an argument is specified more than once the value of the last appearance is used.
- If both individual connection arguments and  $-$ uri are specified, the value of  $-$ uri is taken as the base and the values of the individual arguments override the specific component from the base URI.

For example to override user from the URI:

shell> **mysqlsh --uri user@localhost:33065 --user otheruser**

The following examples show how to use command parameters to specify connections. Attempt to establish an X Protocol connection with a specified user at port 33065:

```
shell> mysqlsh --mysqlx -u user -h localhost -P 33065
```
Attempt to establish a classic MySQL protocol connection with a specified user:

shell> **mysqlsh --mysql -u user -h localhost**

### <span id="page-9-0"></span>**2.1.2 Using Encrypted Connections**

Using encrypted connections is possible when connecting to a TLS (sometimes referred to as SSL) enabled MySQL server. Much of the configuration of MySQL Shell is based on the options used by MySQL server, see [Using Encrypted Connections](http://dev.mysql.com/doc/refman/8.0/en/encrypted-connections.html) for more information.

To configure an encrypted connection at startup of MySQL Shell, use the following command options:

- $\bullet$   $--$ ssl : Deprecated, to be removed in a future version. Use  $--$ ssl-mode. This option enables or disables encrypted connections.
- $\bullet$   $--$ s $\simeq$   $\simeq$   $\simeq$
- $\bullet$   $--$ ssl-ca=filename: The path to a file in PEM format that contains a list of trusted SSL Certificate Authorities.
- $\bullet$  [--ssl-capath=](http://dev.mysql.com/doc/refman/8.0/en/encrypted-connection-options.html#option_general_ssl-capath)directory: The path to a directory that contains trusted SSL Certificate Authority certificates in PEM format.
- $\bullet$   $--$ ssl-cert=filename: The name of the SSL certificate file in PEM format to use for establishing an encrypted connection.
- $--ssl-cipher_name$ : The name of the SSL cipher to use for establishing an encrypted connection.
- $\bullet$   $--$ ssl-key= $file$ name: The name of the SSL key file in PEM format to use for establishing an encrypted connection.
- $--ss1-cr1 = name$ : The path to a file containing certificate revocation lists in PEM format.
- $\bullet$  [--ssl-crlpath=](http://dev.mysql.com/doc/refman/8.0/en/encrypted-connection-options.html#option_general_ssl-crlpath)directory: The path to a directory that contains files containing certificate revocation lists in PEM format.
- $-\text{-}\text{cls}-\text{version}-version}$ : The TLS protocols permitted for encrypted connections.

Alternatively, the SSL options can be encoded as part of a URI type string as part of the query element. The available SSL options are the same as those listed above, but written without the preceding hyphens. For example,  $\text{ss1-ca}$  is the equivalent of  $-\text{ss1-ca}$ .

Paths specified in a URI type string must be percent encoded, for example:

ssluser@127.0.0.1?ssl-ca%3D%2Froot%2Fclientcert%2Fca-cert.pem%26ssl-cert%3D%2Fro\ ot%2Fclientcert%2Fclient-cert.pem%26ssl-key%3D%2Froot%2Fclientcert%2Fclient-key

.pem

See [Connecting Using a URI or Data Dictionary](http://dev.mysql.com/doc/refman/8.0/en/connecting-using-uri-or-data-dictionary.html) for more information.

### <span id="page-10-0"></span>**2.1.3 Connections in JavaScript and Python**

When a connection is made using the command options or by using any of the MySQL Shell commands, a global session object is created. This session is global because once created, it can be used in any of the MySQL Shell execution modes.

Any global session object is available in JavaScript or Python modes because a variable called **session** holds a reference to it.

In addition to the global session object, sessions can be established and assigned to a different variable by using the functions available in the  $mysq1$  and  $mysq1x$  JavaScript and Python modules.

For example, the following functions are provided by these modules:

• mysqlx.getSession(connectionData[, password])

The returned object can be Session if the object was created or retrieved using a Session instance, and ClassicSession if the object was created or retrieved using a ClassicSession instance.

• mysql.getClassicSession(connectionData[, password])

The returned object is a ClassicSession which uses the traditional MySQL protocol and has a limited development API.

connectionData can be either a URI type string or a data dictionary containing the connection parameters. See [Connecting Using a URI or Data Dictionary.](http://dev.mysql.com/doc/refman/8.0/en/connecting-using-uri-or-data-dictionary.html)

Sessions created using either mysql.getClassicSession(connection\_data) or mysqlx.getSession(connection data) use ssl-mode=REQUIRED as the default if no sslmode is provided, and neither ssl-ca nor ssl-capath is provided. If no ssl-mode is provided and any of ssl-ca or ssl-capath is provided, created sessions default to ssl-mode=VERIFY\_CA.

The following example shows how to create a Session using the X Protocol:

```
mysql-js> var mysession1=mysqlx.getSession('root@localhost:33060', 'password');
mysql-js> session
<Session:root@localhost>
mysql-js>
```
The following example shows how to create a ClassicSession:

```
mysql-js> var mysession2=mysql.getClassicSession('root@localhost:3306', 'password');
mysql-js> session
<ClassicSession:root@localhost:3306>
mysql-js>
```
#### **2.1.3.1 Using Encrypted Connections in Code**

To establish an encrypted connection, set the SSL information in the connectionData dictionary. For example:

```
mysql-js> var session=mysqlx.getSession({host: 'localhost',
                                               user: 'root',
                                               password: 'password',
                                               ssl_ca: "path_to_ca_file",
                                               ssl_cert: "path_to_cert_file",
                                               ssl_key: "path_to_key_file"});
```
# <span id="page-11-0"></span>**2.2 Pluggable Password Store**

To make working with MySQL Shell more fluent and secure you can persist the password for a server connection using a secret store, such as a keychain. You enter the password for a connection interactively and it is stored with the server URL as credentials for the connection. For example:

mysql-js> **\connect user@localhost:3310** Creating a session to 'user@localhost:3310' Please provide the password for 'user@localhost:3310': \* Save password for 'user@localhost:3310'? [Y]es/[N]o/Ne[v]er (default No): **y**

Once the password for a server URL is stored, whenever MySQL Shell opens a session it retrieves the password from the configured Secret Store Helper to log in to the server without having to enter the password interactively. The same holds for a script executed by MySQL Shell. If no Secret Store Helper is configured the password is requested interactively.

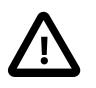

#### **Important**

MySQL Shell only persists the server URL and password through the means of a Secret Store and does not persist the password on its own.

passwords are only persisted when they are entered manually. If a password is provided using either a server URI type string or at the command line when running [mysqlsh](#page-48-1) it is not persisted.

MySQL Shell provides built-in support for the following Secret Stores:

- MySQL login-path, available on all platforms supported by the MySQL server (as long as MySQL client package is installed), and offers persistent storage. See [mysql\\_config\\_editor](http://dev.mysql.com/doc/refman/8.0/en/mysql-config-editor.html) — MySQL [Configuration Utility.](http://dev.mysql.com/doc/refman/8.0/en/mysql-config-editor.html)
- MacOS keychain, see [here](https://developer.apple.com/documentation/security/keychain_services).
- Windows API, see [here.](https://docs.microsoft.com/en-us/windows/desktop/secauthn/credentials-management)

When MySQL Shell is running in interactive mode, password retrieval is performed whenever a new session is initiated and the user is going to be prompted for a password. Before prompting, the Secret Store Helper is queried for a password using the session's URL. If a match is found this password is used to open the session. If the retrieved password is invalid, a message is added to the log, the password is erased from the Secret Store and MySQL Shell prompts you for a password.

If MySQL Shell is running in non-interactive mode (for example  $\text{-no-wizard}$  was used), password retrieval is performed the same way as in interactive mode. But in this case, if a valid password is not found by the Secret Store Helper, MySQL Shell tries to open a session without a password.

The password for a server URL can be stored whenever a successful connection to a MySQL server is made and the password was not retrieved by the Secret Store Helper. The decision to store the password is made based on the credentialStore.savePasswords and credentialStore.excludeFilters described here.

Automatic password storage and retrieval is performed when:

- $\bullet$  [mysqlsh](#page-48-1) is invoked with any connection options, when establishing the first session
- you use the built-in \connect command
- you use the shell.connect() method
- you use any AdminAPI methods that require a connection

## <span id="page-12-0"></span>**2.2.1 Pluggable Password Configuration Options**

To configure the pluggable password store, use the shell.options interface, see [Section 7.4,](#page-44-0) ["Configuring MySQL Shell"](#page-44-0) . The following options configure the pluggable password store.

### **shell.options.credentialStore.helper = "login-path"**

A string which specifies the Secret Store Helper used to store and retrieve the passwords. By default, this option is set to a special value  $\det \text{curl}$  which identifies the default helper on the current platform. Can be set to any of the values returned by shell.listCredentialHelpers() method. If this value is set to invalid value or an unknown Helper, an exception is raised. If an invalid value is detected during the startup of [mysqlsh](#page-48-1), an error is displayed and storage and retrieval of passwords is disabled. To disable automatic storage and retrieval of passwords, set this option to the special value <disabled>, for example by issuing:

shell.options.set("credentialStore.helper", "<disabled>")

When this option is disabled, usage of all of the credential store MySQL Shell methods discussed here results in an exception.

### **shell.options.credentialStore.savePasswords = "value"**

A string which controls automatic storage of passwords. Valid values are:

- always passwords are always stored, unless they are already available in the Secret Store or server URL matches credentialStore.excludeFilters value.
- never passwords are not stored.
- prompt in interactive mode, if the server URL does not match the value of shell.credentialStore.excludeFilters, you are prompted if the password should be stored. The possible answers are  $y \in S$  to save this password, no to not save this password, never to not save this password and to add the URL to credentialStore.excludeFilters. The modified value of credentialStore.excludeFilters is not persisted, meaning it is in effect only until MySQL Shell is restarted. If MySQL Shell is running in non-interactive mode (for example the [--no-wizard](#page-50-2) option was used), the credentialStore.savePasswords option is always never.

The default value for this option is prompt.

### **shell.options.credentialStore.excludeFilters = ["\*@myserver.com:\*"];**

A list of strings specifying which server URLs should be excluded from automatic storage of passwords. Each string can be either an explicit URL or a glob pattern. If a server URL which is about to be stored matches any of the strings in this options, it is not stored. The valid wildcard characters are: \* which matches any number of any characters, and ? which matches a single character.

The default value for this option is an empty list.

## <span id="page-12-1"></span>**2.2.2 Working with Credentials**

The following functions enable you to work with the Pluggable Password store. You can list the available Secret Store Helpers, as well as list, store, and retrieve credentials.

### **var list = shell.listCredentialHelpers();**

Returns a list of strings, where each string is a name of a Secret Store Helper available on the current platform. The special values default and <disabled> are not in the list, but are valid values for the credentialStore.helper option.

### **shell.storeCredential(url[, password]);**

Stores given credentials using the current Secret Store Helper (credentialStore.helper). Throws an error if the store operation fails, for example if the current helper is invalid. If the URL is already in the Secret Store, it is overwritten. This method ignores the current value of the credentialStore.savePasswords and credentialStore.excludeFilters options. If a password is not provided, MySQL Shell prompts for one.

#### **shell.deleteCredential(url);**

Deletes the credentials for the given URL using the current Secret Store Helper (credentialStore.helper). Throws an error if the delete operation fails, for example the current helper is invalid or there is no credential for the given URL.

#### **shell.deleteAllCredentials();**

Deletes all credentials managed by the current Secret Store Helper (credentialStore.helper). Throws an error if the delete operation fails, for example the current Helper is invalid.

#### **var list = shell.listCredentials();**

Returns a list of all URLs of credentials stored by the current Secret Store Helper (credentialStore.helper).

## <span id="page-13-0"></span>**2.3 MySQL Shell Sessions**

This section explains the different types of sessions in MySQL Shell and how to create and configure them.

## <span id="page-13-1"></span>**2.3.1 MySQL Shell Sessions Explained**

MySQL Shell is a unified interface to operate MySQL Server through scripting languages such as JavaScript or Python. To maintain compatibility with previous versions, SQL can also be executed in certain modes. A connection to a MySQL server is required. In MySQL Shell these connections are handled by a Session object.

The following types of Session object are available:

- Session: Use this session type for new application development to communicate with MySQL server instances which have the X Protocol enabled. It offers the best integration with MySQL Server, and therefore, it is used by default.
- ClassicSession Use this session type to interact with MySQL Servers that do not have the X Protocol enabled. The development API available for this type of session is very limited. For example, there are no CRUD operations, no collection handling, and binding is not supported.

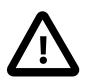

#### **Important**

ClassicSession is specific to MySQL Shell and cannot be used with other implementations of X DevAPI, such as MySQL Connectors.

### **Choosing a MySQL Shell Session Type**

MySQL Shell creates a Session object by default. You can either configure the session type using MySQL Shell command options, the scheme element of a URI type string, or provide an option to the \connect command. To choose which type of session should be created when starting MySQL Shell, use one of these options:

- $\bullet$  [--mysqlx](#page-50-3) (--mx) creates a Session, connected using X Protocol.
- $-\text{mysgl}$  (--mc) creates a ClassicSession, connected using MySQL protocol.

To choose which type of session to use when defining a URI type string use one of these options:

- Specify mysqlx to create an X Protocol session. The X Plugin must be installed on the server instance, see [Using MySQL as a Document Store](http://dev.mysql.com/doc/refman/8.0/en/document-store.html) for more information.
- Specify mysql to create a classic MySQL protocol session.

For more information, see [Connecting Using a URI or Data Dictionary](http://dev.mysql.com/doc/refman/8.0/en/connecting-using-uri-or-data-dictionary.html).

#### **Creating a Session Using Shell Commands**

If you open MySQL Shell without specifying connection parameters, MySQL Shell opens without an established global session. It is possible to establish a global session once MySQL Shell has been started using the MySQL Shell  $\text{Connect}$  URI command, where URI is a URI type string as defined at [Connecting using a URI String.](http://dev.mysql.com/doc/refman/8.0/en/connecting-using-uri-or-data-dictionary.html#connecting-using-uri) For example:

- \connect --mysqlx | --mx URI: Creates a Session using X Protocol.
- \connect --mysql | --mc URI: Creates a ClassicSession using MySQL protocol.

For example:

mysql-js> **\connect mysqlx://user@localhost**

If you do not specify a protocol with the \connect command, MySQL Shell automatically attempts to use X Protocol for the session's connection, and falls back to MySQL protocol if X Protocol is unavailable. The protocol option -ma, which specified that behavior explicitly, is now deprecated. The use of a single dash with the short form options (that is,  $-mx$  and  $-mc$ ) is also deprecated from version 8.0.13 of MySQL Shell.

Alternatively, you can use the  $shell$ .connect ('URI' method. For example this is equivalent to the above \connect> command:

mysql-js> **shell.connect('mysqlx://user@localhost')**

# <span id="page-14-0"></span>**2.4 MySQL Shell Global Variables**

MySQL Shell reserves certain variables as global variables, which are assigned to commonly used objects in scripting. This section describes the available global variables and provides examples of working with them. The global variables are:

- session represents the global session if one has been established.
- db represents a schema if one has been defined, for example by a URI type string.
- dba represents the AdminAPI, a component of InnoDB cluster which enables you to administer clusters of server instances. See [InnoDB Cluster](http://dev.mysql.com/doc/refman/8.0/en/mysql-innodb-cluster-userguide.html).
- shell provides general purpose functions, for example to configure MySQL Shell.
- util provides utility functions, for example to check server instances before an upgrade.

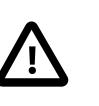

#### **Important**

These words are reserved and cannot be used, for example as names of variables.

## <span id="page-14-1"></span>**2.5 Using a Pager**

You can configure MySQL Shell to use an external pager tool such as less or more. Once a pager is configured, it is used by MySQL Shell to display the text from the online help or the results of SQL operations. Use the following configuration possibilities:

• Configure the shell.options[pager] = "" MySQL Shell option, a string which specifies the external command that displays the paged output. This string can can optionally contain command line arguments which are passed to the external pager command. Correctness of the new value is not checked. An empty string disables the pager.

Default value: empty string.

• Configure the PAGER environment variable, which overrides the default value of shell.options["pager"] option. If shell.options["pager"] was persisted, it takes precedence over the PAGER environment variable.

The PAGER environment variable is commonly used on Unix systems in the same context as expected by MySQL Shell, conflicts are not possible.

- Configure the --pager MySQL Shell option, which overrides the initial value of shell.options["pager"] option even if it was persisted and PAGER environment variable is configured.
- Use the  $\text{pager } | \text{P command }$  MySQL Shell command to set the value of shell.options["pager"] option. If called with no arguments, restores the initial value of  $shell$ .options["pager"] option (the one MySQL Shell had at startup. Strings can be marked with " characters or not. For example, to configure the pager:
	- pass in no  $command$  or an empty string to restore the initial pager
	- pass in more to configure MySQL Shell to use the more command as the pager
	- pass in  $more -10$  to configure MySQL Shell to use the more command as the pager with the option -10

# <span id="page-16-0"></span>Chapter 3 MySQL Shell Code Execution

# **Table of Contents**

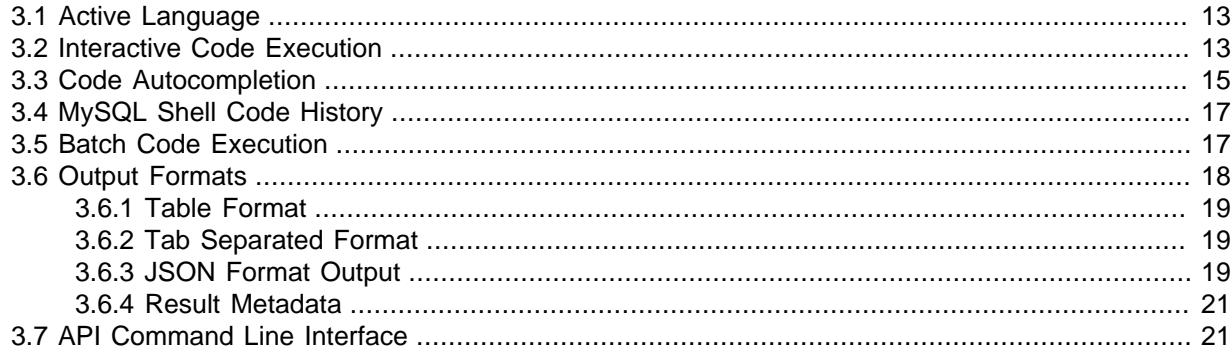

This section explains how code execution works in MySQL Shell.

## <span id="page-16-1"></span>**3.1 Active Language**

MySQL Shell can execute SQL, JavaScript or Python code, but only one language can be active at a time. The active mode determines how the executed statements are processed:

- If using SQL mode, statements are processed as SQL which means they are sent to the MySQL server for execution.
- If using JavaScript mode, statements are processed as JavaScript code.
- If using Python mode, statements are processed as Python code.

When running MySQL Shell in interactive mode, activate a specific language by entering the commands:  $\sqrt{g}$ ,  $\pi$ ,  $\pi$ ,

When running MySQL Shell in batch mode, activate a specific language by passing any of these command-line options:  $-\text{cis}$ ,  $-\text{pv}$  or  $-\text{sol}$ . The default mode if none is specified is JavaScript.

Use MySQL Shell to execute the content of the file code.sql as SQL.

shell> **mysqlsh --sql < code.sql**

Use MySQL Shell to execute the content of the file code. js as JavaScript code.

shell> **mysqlsh < code.js**

Use MySQL Shell to execute the content of the file  $\text{code.py}$  as Python code.

```
shell> mysqlsh --py < code.py
```
## <span id="page-16-2"></span>**3.2 Interactive Code Execution**

The default mode of MySQL Shell provides interactive execution of database operations that you type at the command prompt. These operations can be written in JavaScript, Python or SQL depending on the current [Section 3.1, "Active Language"](#page-16-1). When executed, the results of the operation are displayed on-screen.

As with any other language interpreter, MySQL Shell is very strict regarding syntax. For example, the following JavaScript snippet opens a session to a MySQL server, then reads and prints the documents in a collection:

```
var mySession = mysqlx.getSession('user:pwd@localhost');
var result = mySession.world_x.countryinfo.find().execute();
var record = result.fetchOne();
while(record){
  print(record);
   record = result.fetchOne();
}
```
As seen above, the call to  $find()$  is followed by the execute() function. CRUD database commands are only actually executed on the MySQL Server when execute() is called. However, when working with MySQL Shell interactively, execute() is implicitly called whenever you press Return on a statement. Then the results of the operation are fetched and displayed on-screen. The rules for when you need to call execute() or not are as follows:

- When using MySQL Shell in this way, calling execute() becomes optional on:
	- Collection.add()
	- Collection.find()
	- Collection.remove()
	- Collection.modify()
	- Table.insert()
	- Table.select()
	- Table.delete()
	- Table.update()
- Automatic execution is disabled if the object is assigned to a variable. In such a case calling execute() is mandatory to perform the operation.
- When a line is processed and the function returns any of the available Result objects, the information contained in the Result object is automatically displayed on screen. The functions that return a Result object include:
	- The SQL execution and CRUD operations (listed above)
	- Transaction handling and drop functions of the session objects in both  $mysq1$  and  $mysq1x$ modules: -
		- startTransaction()
		- commit()
		- rollback()
		- dropSchema()
		- dropCollection()
		- ClassicSession.runSql()

Based on the above rules, the statements needed in the MySQL Shell in interactive mode to establish a session, query, and print the documents in a collection are:

mysql-js> **var mySession = mysqlx.getSession('user:pwd@localhost');**

No call to execute() is needed and the Result object is automatically printed.

```
mysql-js> mySession.world_x.countryinfo.find();
```
## <span id="page-18-1"></span>**Multiple-line Support**

It is possible to specify statements over multiple lines. When in Python or JavaScript mode, multipleline mode is automatically enabled when a block of statements starts like in function definitions, if/ then statements, for loops, and so on. In SQL mode multiple line mode starts when the command  $\setminus$  is issued.

Once multiple-line mode is started, the subsequently entered statements are cached.

For example:

```
mysql-sql> \
... create procedure get_actors()
... begin
... select first_name from sakila.actor;
... end
...
mysql-sql>
```
# <span id="page-18-0"></span>**3.3 Code Autocompletion**

MySQL Shell supports autocompletion of text preceding the cursor by pressing the **Tab** key. The [Section 4.1, "MySQL Shell Commands"](#page-28-1) can be autocompleted in any of the language modes. For example typing **\con** and pressing the Tab key autocompletes to **\connect**. Autocompletion is available for SQL, JavaScript and Python language keywords depending on the current [Section 3.1,](#page-16-1) ["Active Language"](#page-16-1).

Autocompletion supports the following text objects:

- In SQL mode autocompletion is aware of schema names, table names, column names of the current active schema.
- In JavaScript and Python modes autocompletion is aware of object members, for example:
	- global object names such as  $s$ ession, db, dba, shell, mysql, mysqlx, and so on.
	- members of global objects such as session.connect(), dba.configureLocalInstance(), and so on.
	- global user defined variables
	- chained object property references such as shell.options.verbose.
	- chained X DevAPI method calls such as col.find().where().execute().fetchOne().

By default autocompletion is enabled, to change this behavior see [Configuring Autocompletion.](#page-19-0)

Once you activate autocompletion, if the text preceding the cursor has exactly one possible match, the text is automatically completed. If autocompletion finds multiple possible matches, it beeps or flashes the terminal. If the Tab key is pressed again, a list of the possible completions is displayed. If no match is found then no autocompletion happens.

## **Autocompleting SQL**

When MySQL Shell is in SQL mode, autocompletion tries to complete any word with all possible completions that match. In SQL mode the following can be autocompleted:

• SQL keywords - List of known SQL keywords. Matching is case-insensitive.

- SQL snippets Certain common snippets, such as [SHOW CREATE TABLE](http://dev.mysql.com/doc/refman/8.0/en/show-create-table.html), [ALTER TABLE](http://dev.mysql.com/doc/refman/8.0/en/alter-table.html), [CREATE](http://dev.mysql.com/doc/refman/8.0/en/create-table.html) [TABLE](http://dev.mysql.com/doc/refman/8.0/en/create-table.html), and so on.
- Table names If there is an active schema and database name caching is not disabled, all the tables of the active schema are used as possible completions.

As a special exception, if a backtick is found, only table names are considered for completion. In SQL mode, autocompletion is not context aware, meaning there is no filtering of completions based on the SQL grammar. In other words, autocompleting **SEL** returns [SELECT](http://dev.mysql.com/doc/refman/8.0/en/select.html), but it could also include a table called selfies.

## **Autocompleting JavaScript and Python**

In both JavaScript and Python modes, the string to be completed is determined from right to left, beginning at the current cursor position when **Tab** is pressed. Contents inside method calls are ignored, but must be syntactically correct. This means that strings, comments and nested method calls must all be properly closed and balanced. This allows chained methods to be handled properly. For example, when you are issuing:

**print(db.user.select().where("user in ('foo', 'bar')").e**

Pressing the **Tab** key would cause autocompletion to try to complete the text **db.user.select().where().e** but this invalid code yields undefined behavior. Any whitespace, including newlines, between tokens separated by a . is ignored.

## <span id="page-19-0"></span>**Configuring Autocompletion**

By default the autocompletion engine is enabled. This section explains how to disable autocompletion and how to use the \rehash MySQL Shell command. Autocompletion uses a cache of database name objects that MySQL Shell is aware of. When autocompletion is enabled, this name cache is automatically updated. For example whenever you load a schema, the autocompletion engine updates the name cache based on the text objects found in the schema, so that you can autocomplete table names and so on.

To disable this behavior you can:

- Start MySQL Shell with the [--no-name-cache](#page-50-5) command option.
- Modify the autocomplete.nameCache and devapi.dbObjectHandles keys of the shell.options to disable the autocompletion while MySQL Shell is running.

When the autocompletion name cache is disabled, you can manually update the text objects autocompletion is aware of by issuing \rehash. This forces a reload of the name cache based on the current active schema.

To disable autocompletion while MySQL Shell is running use the following shell.options keys:

- autocomplete.nameCache: boolean toggles autocompletion name caching for use by SQL.
- devapi.dbObjectHandles: boolean toggles autocompletion name caching for use by the X DevAPI db object, for example db.mytable, db.mycollection.

Both keys are set to  $true$  by default, and set to  $false$  if the  $---no$ -name-cache command option is used. To change the autocompletion name caching for SQL while MySQL Shell is running, issue:

shell.options['autocomplete.nameCache']=true

Use the **\rehash** command to update the name cache manually.

To change the autocompletion name caching for JavaScript and Python while MySQL Shell is running, issue:

```
shell.options['devapi.dbObjectHandles']=true
```
Again you can use the  $\chi$  rehash command to update the name cache manually.

## <span id="page-20-0"></span>**3.4 MySQL Shell Code History**

Code which you issue in MySQL Shell is stored in the history, which can then be accessed using the up and down arrow keys. You can also search the history using the incremental history search feature. To search the history, use **Ctrl+R** to search backwards, or **Ctrl+S** to search forwards through the history. Once the search is active, typing characters searches for any strings that match them in the history and displays the first match. Use **Ctrl+S** or **Ctrl+R** to search for further matches to the current search term. Typing more characters further refines the search. During a search you can press the arrow keys to continue stepping through the history from the current search result. Press Enter to accept the displayed match. Use **Ctrl+C** to cancel the search.

The shell.options["history.maxSize"]=number configuration option sets the maximum number of entries to store in the history. The default is 1000. If the number of history entries exceeds the configured maximum, the oldest entries are removed and discarded. If the maximum is set to 0, no history entries are stored.

History entries are saved to the  $\sim/$ . mysqlsh/history file on Linux and Mac, or the  $\gamma$  AppData  $\gamma$ \MySQL\mysqlsh\history file on Windows. The user configuration path can be overridden on all platforms by defining the environment variable MYSOL\_USER\_CONFIG\_HOME. The value of this variable replaces  $\$ AppData $\N_{\text{WSOL}\mbox{N}}$  on Windows or  $\sim/$ . mysqlsh/ on Unix. The history file is created automatically by MySQL Shell and is readable only by the owner user. If the history file cannot be read or written to, MySQL Shell logs an error message and skips the read or write operation.

Issuing the MySQL Shell command \history shows history entries in the order that they were issued, together with their history entry number, which can be used with the \history delete entry\_number command. You can manually delete individual history entries, a specified numeric range of history entries, or the tail of the history. You can also use \history clear to delete the entire history manually. When you exit MySQL Shell, if the shell.options["history.autoSave"] configuration option has been set to true, the history entries that remain in the history file are saved, and their numbering is reset to start at 1. If the shell.options["history.autoSave"] configuration option is set to false, which is the default, the history file is cleared.

Only code which you type interactively at the MySQL Shell prompt is added to the history. Code that is executed indirectly or internally, for example when the \source command is executed, is not added to the history. When you issue multi-line code, the new line characters are stripped in the history entry. If the same code is issued multiple times it is only stored in the history once, reducing duplication.

You can customize the entries that are added to the history using the --histignore command option. Additionally, when using MySQL Shell in SQL mode, you can configure strings which should not be added to the history. By default strings that match the glob patterns IDENTIFIED or PASSWORD are not added to the history. To configure further strings to match use either the --histignore command option, or shell.options["history.sql.ignorePattern"]. Multiple strings can be specified, separated by a colon (:). The history matching uses case insensitive glob pattern like matching. Supported wildcards are \* (match any 0 or more characters) and ? (match exactly 1 character). The default strings are specified as "\*IDENTIFIED\*:\*PASSWORD\*". Note that regardless of the filters set in the history ignore list, the last executed statement is always available to be recalled by pressing the Up arrow, so that you can make corrections without retyping all the input. If filtering applies to the last executed statement, it is removed from the history as soon as another statement is entered, or if you exit MySQL Shell immediately after executing the statement.

## <span id="page-20-1"></span>**3.5 Batch Code Execution**

As well as interactive code execution, MySQL Shell provides batch code execution from:

- A file loaded for processing.
- A file containing code that is redirected to the standard input for execution.
- Code from a different source that is redirected to the standard input for execution.

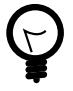

#### **Tip**

As an alternative to batch execution of a file, you can also control MySQL Shell from a terminal, see [Section 3.7, "API Command Line Interface".](#page-24-1)

In batch mode, all the command logic described at [Section 3.2, "Interactive Code Execution"](#page-16-2) is not available, only valid code for the active language can be executed. When processing SQL code, it is executed statement by statement using the following logic: read/process/print result. When processing non-SQL code, it is loaded entirely from the input source and executed as a unit. Use the  $---interactive (or -i)$  $---interactive (or -i)$  $---interactive (or -i)$  command-line option to configure MySQL Shell to process the input source as if it were being issued in interactive mode; this enables all the features provided by the Interactive mode to be used in batch processing.

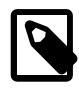

#### **Note**

In this case, whatever the source is, it is read line by line and processed using the interactive pipeline.

The input is processed based on the current programming language selected in MySQL Shell, which defaults to JavaScript. You can change the default programming language using the defaultMode MySQL Shell configuration option. Files with the extensions . is, . py, and . sql are always processed in the appropriate language mode, regardless of the default programming language.

This example shows how to load JavaScript code from a file for batch processing:

shell> **mysqlsh --file code.js**

Here, a JavaScript file is redirected to standard input for execution:

shell> **mysqlsh < code.js**

This example shows how to redirect SQL code to standard input for execution:

shell> **echo "show databases;" | mysqlsh --sql --uri root@198.51.100.141:33060**

### **Executable Scripts**

On Linux you can create executable scripts that run with MySQL Shell by including a #! line as the first line of the script. This line should provide the full path to MySQL Shell and include the  $-\text{-file}$  option. For example:

```
#!/usr/local/mysql-shell/bin/mysqlsh --file
print("Hello World\n");
```
The script file must be marked as executable in the filesystem. Running the script invokes MySQL Shell and it executes the contents of the script.

## <span id="page-21-0"></span>**3.6 Output Formats**

The output of the commands processed on the server can be formatted in different ways. This section details the different available output formats.

## <span id="page-22-0"></span>**3.6.1 Table Format**

The table format is used by default when MySQL Shell is in interactive mode. The output is presented as a formatted table for a better view and to aid analysis.

To get this output format when running in batch mode, use the [--table](#page-52-3) command-line option.

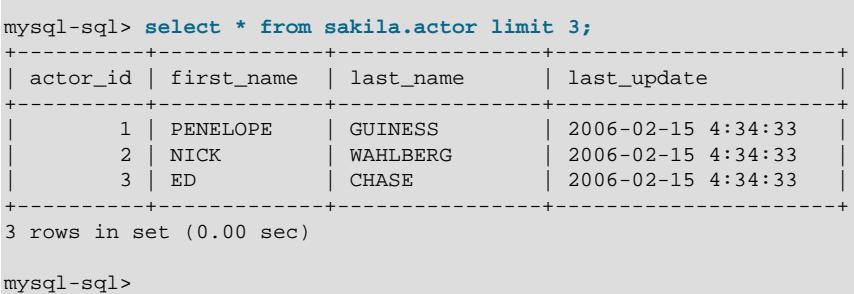

### <span id="page-22-1"></span>**3.6.2 Tab Separated Format**

This format is used by default when running MySQL Shell in batch mode, to have better output for automated analysis.

To get this output format when running in interactive mode, use the  $-\text{-tableed command-line option.}$ 

```
>echo "select * from sakila.actor limit 3;" | mysqlsh --classic --uri root@198.51.100.141:33460
actor_id first_name last_name last_update
1 PENELOPE GUINESS 2006-02-15 4:34:33<br>2 NICK WAHLBERG 2006-02-15 4:34:33
2 NICK WAHLBERG<br>3 ED CHASE 2
               CHASE 2006-02-15 4:34:33
```
### <span id="page-22-2"></span>**3.6.3 JSON Format Output**

MySQL Shell supports the JSON format for output and it is available both in interactive and batch mode. This output format can be enabled using the  $-\text{-}$ json command-line option:

#### **JSON Format in Batch Mode**

```
shell>echo "select * from sakila.actor limit 3;" | mysqlsh --json --sqlc --uri root@198.51.100.141:3306
{"duration":"0.00 sec","info":"","row_count":3,"rows":[[1,"PENELOPE","GUINESS",{"year":2006,"month":1,'
shell>echo "select * from sakila.actor limit 3;" | mysqlsh --json=raw --sqlc --uri root@198.51.100.141;
{"duration":"0.00 sec","info":"","row_count":3,"rows":[[1,"PENELOPE","GUINESS",{"year":2006,"month":1,'
shell>echo "select * from sakila.actor limit 3;" | mysqlsh --json=pretty --sqlc --uri root@198.51.100.1
{
       "duration": "0.00 sec",
      "int^{\mathsf{m}}: ""
       "row_count": 3,
       "rows": [
           \sqrt{ } 1,
                   "PENELOPE",
                   "GUINESS",
\left\{ \begin{array}{cc} 0 & 0 & 0 \\ 0 & 0 & 0 \\ 0 & 0 & 0 \\ 0 & 0 & 0 \\ 0 & 0 & 0 \\ 0 & 0 & 0 \\ 0 & 0 & 0 \\ 0 & 0 & 0 \\ 0 & 0 & 0 \\ 0 & 0 & 0 \\ 0 & 0 & 0 \\ 0 & 0 & 0 \\ 0 & 0 & 0 & 0 \\ 0 & 0 & 0 & 0 \\ 0 & 0 & 0 & 0 \\ 0 & 0 & 0 & 0 & 0 \\ 0 & 0 & 0 & 0 & 0 \\ 0 & 0 & 0 & 0 & 0 \\ 0 & 0 & 0 & 0 & 0 & 0 \\ 0 "year": 2006,
                         "month": 1,
                         "day": 15,
                         "hour": 4,
                         "minute": 34,
                         "second": 33.0
 }
             ],
\mathbb{R}^n and \mathbb{R}^n
```

```
 2,
                         "NICK",
                         "WAHLBERG",
\{ "year": 2006,
                                 "month": 1,
                                 "day": 15,
\blacksquare "hour": 4,
 "minute": 34,
                                 "second": 33.0
                        }
                 ],
                \lceil 3,
                        "ED",
                         "CHASE",
\left\{ \begin{array}{cc} 0 & 0 & 0 \\ 0 & 0 & 0 \\ 0 & 0 & 0 \\ 0 & 0 & 0 \\ 0 & 0 & 0 \\ 0 & 0 & 0 \\ 0 & 0 & 0 \\ 0 & 0 & 0 \\ 0 & 0 & 0 \\ 0 & 0 & 0 \\ 0 & 0 & 0 \\ 0 & 0 & 0 \\ 0 & 0 & 0 & 0 \\ 0 & 0 & 0 & 0 \\ 0 & 0 & 0 & 0 \\ 0 & 0 & 0 & 0 & 0 \\ 0 & 0 & 0 & 0 & 0 \\ 0 & 0 & 0 & 0 & 0 \\ 0 & 0 & 0 & 0 & 0 & 0 \\ 0 "year": 2006,
                                 "month": 1,
                                 "day": 15,
                                "hour": 4,
                                "minute": 34,
                                 "second": 33.0
 }
                ]
        ],
         "warning_count": 0
}
shell>
```
**JSON Format in Interactive Mode (started with --json=raw)**

```
mysql-sql> select * from sakila.actor limit 3;
{"duration":"0.00 sec","info":"","row_count":3,"rows":[[1,"PENELOPE","GUINESS",{"year":2006,"month":1,"day
mysql-sql>
```
**JSON Format in Interactive Mode (started with --json=pretty)**

```
mysql-sql> select * from sakila.actor limit 3;
{
        "duration": "0.00 sec",
        "info": "",
        "row_count": 3,
       "rows": [
             \lceil 1,
                      "PENELOPE",
                      "GUINESS",
\{ "year": 2006,
                            "month": 1,
                             "day": 15,
                             "hour": 4,
                            "minute": 34,
                             "second": 33.0
                      }
               ],
              \lceil 2,
                      "NICK",
                      "WAHLBERG",
\left\{ \begin{array}{cc} 0 & 0 & 0 \\ 0 & 0 & 0 \\ 0 & 0 & 0 \\ 0 & 0 & 0 \\ 0 & 0 & 0 \\ 0 & 0 & 0 \\ 0 & 0 & 0 \\ 0 & 0 & 0 \\ 0 & 0 & 0 \\ 0 & 0 & 0 \\ 0 & 0 & 0 \\ 0 & 0 & 0 \\ 0 & 0 & 0 & 0 \\ 0 & 0 & 0 & 0 \\ 0 & 0 & 0 & 0 \\ 0 & 0 & 0 & 0 & 0 \\ 0 & 0 & 0 & 0 & 0 \\ 0 & 0 & 0 & 0 & 0 \\ 0 & 0 & 0 & 0 & 0 & 0 \\ 0 "year": 2006,
                             "month": 1,
                             "day": 15,
\blacksquare "hour": 4,
 "minute": 34,
                             "second": 33.0
 }
```

```
 ],
\blacksquare 3,
              "ED",
             "CHASE",
\{ "year": 2006,
                  "month": 1,
                  "day": 15,
                  "hour": 4,
                  "minute": 34,
                  "second": 33.0
 }
[[[[[[[[[[]]]]
     ],
     "warning_count": 0
}
mysql-sql>
```
## <span id="page-24-0"></span>**3.6.4 Result Metadata**

When an operation is executed, in addition to any results returned, some additional information is available. This includes information such as the number of affected rows, warnings, duration, and so on, when any of these conditions is true:

- JSON format is being used for the output
- MySQL Shell is running in interactive mode.

## <span id="page-24-1"></span>**3.7 API Command Line Interface**

MySQL Shell exposes much of its functionality using an API command syntax that enables you to easily integrate [mysqlsh](#page-48-1) with other tools. This functionality is similar to using the [--execute](#page-49-5) option, but the command interface uses a simplified argument syntax which reduces the quoting and escaping that can be required by terminals. For example if you want to create an InnoDB cluster using a bash script, you could use this functionality. The following MySQL Shell objects are available:

- dba global object for accessing the InnoDB cluster functions
- cluster global object for accessing an InnoDB cluster
- shell MySQL Shell global
- shell.options for configuring MySQL Shell options
- util global object for accessing MySQL Shell utilities

### **API Command Line Integration Syntax**

When you start MySQL Shell on the command-line using the following special syntax, the  $-$ - indicates the end of the list of options and everything after it is treated as a command and its arguments.

mysqlsh [options] -- shell\_object object\_method [arguments]

where the following applies:

- shell\_object is a string which maps to a MySQL Shell global object.
- object method is the name of the method provided by the shell object. The method names can be provided following either the JavaScript, Python or an alternative command line typing friendly format, where all known methods use all lower case letters, and words are separated by hyphens. The name of a  $\phi$  *b* ject method is automatically converted from the standard JavaScript

style camelCase name, where all case changes are replaced with a - and turned into lowercase. For example, getCluster becomes get-cluster.

• arguments are the arguments passed to the *object method* when it is called.

shell object must match one of the exposed global objects, and object method must match one of the global object's methods in one of the valid formats (JavaScript, Python or command line friendly). The names are case sensitive and they must start with a letter, followed by one or more letters, digits, dots or dashes. If they do not correspond to a valid global object and its methods, MySQL Shell exits with status 10.

## **API Command Line Integration Argument Syntax**

The *arguments* list is optional and all arguments must follow a syntax suitable for command-line use as described in this section. For example, special characters that are handled by the system shell (bash, cmd, and so on) should be avoided and if quoting is needed, only the quoting of the parent shell should be considered. In other words, if "foo bar" is used as a parameter in bash, the quotes are stripped and escapes are handled.

There are two types of arguments that can be used in the list of arguments: positional arguments and named arguments. Positional arguments are for example simple types such as strings, numbers, boolean, null. Named arguments are key value pairs, where the values are simple types. Their usage must adhere to the following pattern:

[ positional\_argument ]\* [ { named\_argument\* } ]\* [ named\_argument ]\*

The rules for using this syntax are:

- all parts of the syntax are optional and can be given in any order
- nesting of curly brackets is forbidden
- all the key values supplied as named arguments must have unique names inside their scope. The scope is either ungrouped or in a group (inside the curly brackets).

These arguments are then converted into the arguments passed to the method call in the following way:

- all ungrouped named arguments independent to where they appear are combined into a single dictionary and passed as the last parameter to the method
- named arguments grouped inside curly brackets are combined into a single dictionary
- positional arguments and dictionaries resulting from grouped named arguments are inserted into the arguments list in the order they appear on the command line

### **API Interface Examples**

Using the API integration, calling MySQL Shell commands is easier and less cumbersome than with the [--execute](#page-49-5) option. The following examples show how to use this functionality:

• To check a server instance is suitable for upgrade and return the results as JSON for further processing:

\$ mysqlsh -- util check-for-server-upgrade { --user=root --host=localhost --port=3301 } --password='pass

This maps to the equivalent command in MySQL Shell:

mysql-js> util.checkForServerUpgrade({user:'root', host:'localhost', port:3301}, {password:'password', outputFormation

• To deploy an InnoDB cluster sandbox instance, listening on port 1234 and specifying the password used to connect:

\$ **mysqlsh -- dba deploy-sandbox-instance 1234 --password=password**

This maps to the equivalent command in MySQL Shell:

mysql-js> **dba.deploySandboxInstance(1234, {password: password})**

• To create an InnoDB cluster using the sandbox instance listening on port 1234 and specifying the name mycluster:

\$ **mysqlsh root@localhost:1234 -- dba create-cluster mycluster**

This maps to the equivalent command in MySQL Shell:

mysql-js> **dba.createCluster('mycluster')**

• To check the status of an InnoDB cluster using the sandbox instance listening on port 1234:

\$ **mysqlsh root@localhost:1234 -- cluster status**

This maps to the equivalent command in MySQL Shell:

mysql-js> **cluster.status()**

• To configure MySQL Shell to turn the command history on:

\$ **mysqlsh -- shell.options set\_persist history.autoSave true**

This maps to the equivalent command in MySQL Shell:

mysql-js> **shell.options.set\_persist('history.autoSave', true);**

# <span id="page-28-0"></span>Chapter 4 Configuring MySQL Shell

# **Table of Contents**

[4.1 MySQL Shell Commands](#page-28-1) ...................................................................................................... [25](#page-28-1)

This section describes the commands which configure MySQL Shell from the interactive code editor. For information on the [mysqlsh](#page-48-1) command options see Appendix A, [MySQL Shell Command](#page-48-0) [Reference](#page-48-0).

# <span id="page-28-1"></span>**4.1 MySQL Shell Commands**

MySQL Shell provides commands which enable you to modify the execution environment of the code editor, for example to configure the active programming language or a MySQL Server connection. The following table lists the commands that are available regardless of the currently selected language. As commands need to be available independent of the execution mode, they start with an escape sequence, the \ character.

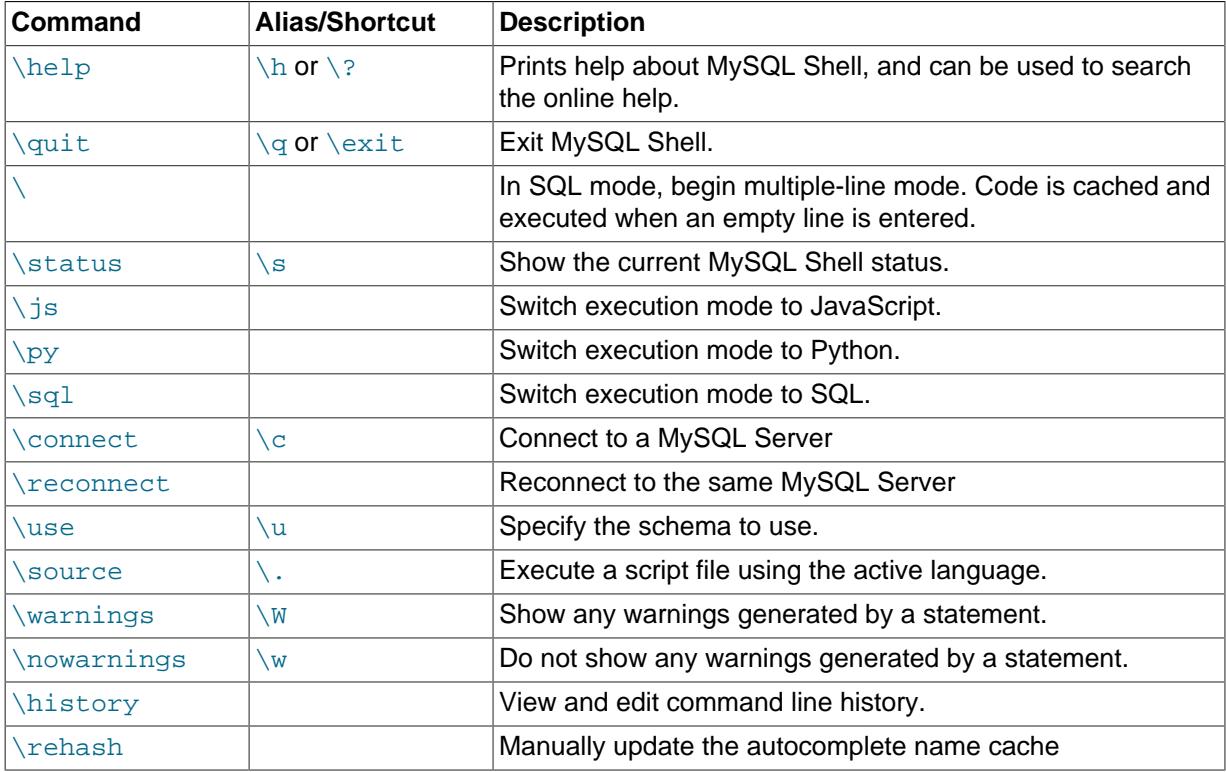

## **Help Command**

The \help command can be used with or without a parameter. When used without a parameter a general help message is printed including information about the available MySQL Shell commands, global objects and main help categories.

When used with a parameter, the parameter is used to search the available help based on the mode which the MySQL Shell is currently running in. The parameter can be a word, a command, an API function, or part of an SQL statement. The following categories exist:

- AdminAPI introduces the dba global object and the InnoDB cluster AdminAPI.
- Shell Commands provides details about the available built-in MySQL Shell commands.
- ShellAPI contains information about the shell and util global objects, as well as the mysql module that enables executing SQL on MySQL Servers.
- SQL Syntax entry point to retrieve syntax help on SQL statements.
- X DevAPI details the mysqlx module as well as the capabilities of the X DevAPI which enable working with MySQL as a Document Store

To search for help on a topic, for example an API function, use the function name as a  $pattern$ . You can use the wildcard characters ? to match any single character and \* to match multiple characters in a search. The wildcard characters can be used one or more times in the pattern. The following namespaces can also be used when searching for help:

- dba for AdminAPI
- mysqlx for X DevAPI
- mysql for ShellAPI for classic protocol
- shell for other ShellAPI classes: Shell, Sys, Options
- commands for MySQL Shell commands
- cmdline for the [mysqlsh](#page-48-1) command interface

For example to search for help on a topic, issue  $\hbar$ elp pattern and:

- use  $x$  devapi to search for help on the X DevAPI
- use  $\operatorname{c}$  to search for help on the MySQL Shell  $\operatorname{connect}$  command
- use Cluster or dba. Cluster to search for help on the AdminAPI dba. Cluster () operation
- use  $Table$  or  $mysqrtX$ . Table to search for help on the X DevAPI  $Table$  class
- when MySQL Shell is running in JavaScript mode, use  $isView$ ,  $Table$ .  $isView$  or  $mysglx. Table. isView$  to search for help on the isView function of the Table object
- when MySQL Shell is running in Python mode, use is view, Table. is view or  $mysqlx.Table.isview$  to search for help on the isView function of the Table object
- when MySQL Shell is running in SQL mode, if a global session to a MySQL server exists SQL help is displayed. For an overview use  $sql$  syntax as the search pattern.

Depending on the search pattern provided one or more results could be found. If a single topic matches the pattern searched for, the help is displayed. If multiple topics match the pattern searched for a list of possible help topics is displayed, and you can view the topic using the search pattern displayed.

### **Connect and Reconnect Commands**

The **\connect command is used to connect to a MySQL Server using an URI type string. See** [Connecting using a URI String](http://dev.mysql.com/doc/refman/8.0/en/connecting-using-uri-or-data-dictionary.html#connecting-using-uri).

For example:

**\connect root@localhost:3306**

If a password is required you are prompted for it.

Use the  $-\text{mvs}$  $\text{clx}$  ( $-\text{mx}$ ) option to create a session using the X Protocol to connect to MvSQL server instance. For example:

**\connect --mysqlx root@localhost:33060**

Use the --mysql (--mc) option to create a ClassicSession, enabling you to use the MySQL protocol to issue SQL directly on a server. For example:

**\connect --mysql root@localhost:3306**

The use of a single dash with the short form options (that is,  $-mx$  and  $-mc$ ) is deprecated from version 8.0.13 of MySQL Shell.

The **\reconnect command is specified without any parameters or options. If the connection to** the server is lost, you can use the \reconnect command, which makes MySQL Shell try several reconnection attempts for the session using the existing connection parameters. If those attempts are unsuccessful, you can make a fresh connection using the  $\degree$  connect command and specifying the connection parameters.

### **Status Command**

The \status command displays information about the current global connection. This includes information about the server connected to, the character set in use, uptime, and so on.

### **Source Command**

The  $\sqrt{\text{source}}$  command is used to execute code from a script at a given path. For example:

**\source /tmp/mydata.sql**

You can execute either SQL, JavaScript or Python code. The code in the file is executed using the active language, so to process SQL code the MySQL Shell must be in SQL mode.

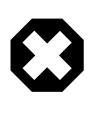

#### **Warning**

As the code is executed using the active language, executing a script in a different language than the currently selected execution mode language could lead to unexpected results.

#### **Use Command**

The \use command enables you to choose which schema is active, for example:

**\use schema\_name**

The \use command requires a global development session to be active. The \use command sets the current schema to the specified  $s$ chema\_name and updates the db variable to the object that represents the selected schema.

### **History Command**

The \history command lists the commands you have issued previously in MySQL Shell. Issuing  $\hat{\theta}$  is story shows history entries in the order that they were issued with their history entry number, which can be used with the \history delete entry number command.

The \history command provides the following options:

- Use \history save to save the history manually.
- Use \history delete entrynumber to delete the individual history entry with the given number.
- Use \history delete firstnumber-lastnumber to delete history entries within the range of the given entry numbers. If  $l$  ast $number$  goes past the last found history entry number, history entries are deleted up to and including the last entry.
- Use \history delete number- to delete the history entries from number up to and including the last entry.
- Use  $\hat{\theta}$  istory delete -number to delete the specified number of history entries starting with the last entry and working back. For example, \history delete -10 deletes the last 10 history entries.
- Use \history clear to delete the entire history.

For more information, see [Section 3.4, "MySQL Shell Code History"](#page-20-0).

## **Rehash Command**

When you have disabled the autocomplete name cache feature, use the  $\chi$ rehash command to manually update the cache. For example, after you load a new schema by issuing the  $\lvert$ use schema command, issue \rehash to update the autocomplete name cache. After this autocomplete is aware of the names used in the database, and you can autocomplete text such as table names and so on. See [Section 3.3, "Code Autocompletion"](#page-18-0).

## **Pager Commands**

You can configure MySQL Shell to use an external pager to read long onscreen output, such as the online help or the results of SQL queries.

# <span id="page-32-0"></span>Chapter 5 MySQL Shell Utilities

# **Table of Contents**

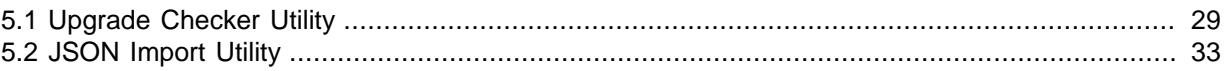

MySQL Shell includes utilities for working with MySQL. To access the utilities from within MySQL Shell, use the util global object, which provides the following functions:

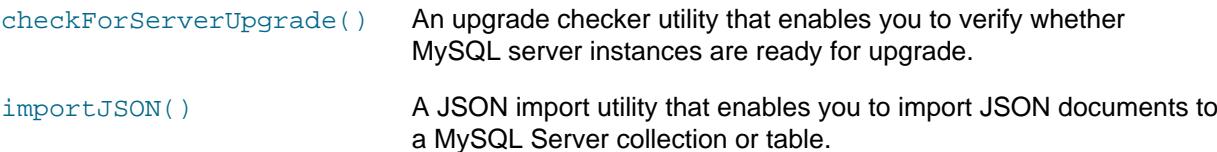

# <span id="page-32-1"></span>**5.1 Upgrade Checker Utility**

The util.checkForServerUpgrade() function is an upgrade checker utility that enables you to verify whether MySQL server instances are ready for upgrade. From MySQL Shell 8.0.13, you can select a target MySQL Server release to which you plan to upgrade, ranging from the first MySQL Server 8.0 General Availability (GA) release (8.0.11), up to the MySQL Server release number that matches the current MySQL Shell release number. The upgrade checker utility carries out the checks that are relevant for the specified target release.

You can use the upgrade checker utility to check MySQL 5.7 server instances for compatibility errors and issues for upgrading. From MySQL Shell 8.0.13, you can also use it to check MySQL 8.0 server instances at another GA status release within the MySQL 8.0 release series. If you invoke checkForServerUpgrade() without specifying a MySQL Server instance, the instance currently connected to the global session is checked. To see the currently connected instance, issue the \status command.

#### **Note**

- 1. The upgrade checker utility does not support checking MySQL Server instances at a version earlier than 5.7.
- 2. MySQL Server only supports upgrade between GA releases. Upgrades from non-GA releases of MySQL 5.7 or 8.0 are not supported. For more information on supported upgrade paths, see [Upgrade Paths.](http://dev.mysql.com/doc/refman/8.0/en/upgrade-paths.html)

The upgrade checker utility can operate over either an X Protocol connection or a classic MySQL protocol connection, using either TCP or Unix sockets. You can create the connection beforehand, or specify it as arguments to the function. The utility always creates a new session to connect to the server, so the MySQL Shell global session is not affected.

The upgrade checker utility can generate its output in text format, which is the default, or in JSON format, which might be simpler to parse and process for use in devops automation.

The upgrade checker utility has the following signature:

checkForServerUpgrade (ConnectionData connectionData, Dictionary options)

Both arguments are optional. The first provides connection data if the connection does not already exist, and the second is a dictionary that you can use to specify the following options:

password The password for the user account that is used to run the upgrade checker utility. A user account with ALL privileges is required. You can provide the password using this dictionary option or as part of

the connection details. If you do not provide the password, the utility prompts for it when connecting to the server.

targetVersion The target MySQL Server version to which you plan to upgrade. In MySQL Shell 8.0.13, you can specify release 8.0.11 (the first MySQL Server 8.0 GA release), 8.0.12, or 8.0.13. If you specify the short form version number 8.0, or omit the targetVersion option, the utility checks for upgrade to the MySQL Server release number that matches the current MySQL Shell release number. outputFormat The format in which the output from the upgrade checker utility is returned. The default if you omit the option is text format (TEXT). If

you specify  $JSON$ , well-formatted JSON output is returned instead, in the format listed in [JSON output for the upgrade checker utility](#page-35-0). Do not use the MySQL Shell command line option  $--json$  with the upgrade checker utility; that option is not context-aware and simply wraps the text output from the utility in a JSON object.

For example, the following commands verify then check the MySQL server instance currently connected to the global session, with output in text format:

mysqlsh> **\status** MySQL Shell version 8.0.13 ... Server version: 5.7.21-log MySQL Community Server (GPL) ... mysqlsh> **util.checkForServerUpgrade()**

The following command checks the MySQL server at URI user@example.com:3306 for upgrade to the first MySQL Server 8.0 GA status release (8.0.11). The user password is supplied as part of the options dictionary, and the output is returned in the default text format:

mysqlsh> **util.checkForServerUpgrade('user@example.com:3306', {"password":"password", "targetVersion":"8.0.11"})**

The following command checks the same MySQL server for upgrade to the MySQL Server release number that matches the current MySQL Shell release number (the default), and returns JSON output for further processing:

mysqlsh> **util.checkForServerUpgrade('user@example.com:3306', {"password":"password", "outputFormat":"JSON"})**

From MySQL 8.0.13, you can start the upgrade checker utility from the command line using the [mysqlsh](#page-48-1) command interface. For information on this syntax, see [Section 3.7, "API Command Line](#page-24-1) [Interface"](#page-24-1). The following example checks a MySQL server for upgrade to release 8.0.13, and returns JSON output:

**mysqlsh -- util checkForServerUpgrade user@localhost:3306 --target-version=8.0.13 --output-format=JSON**

The connection data can also be specified as named options grouped together by using curly brackets, as in the following example, which also shows that lower case and hyphens can be used for the method name rather than camelCase:

mysqlsh -- util check-for-server-upgrade { --user=user --host=localhost --port=3306 } --target-version=8.0

The following example uses a Unix socket connection and shows the older format for invoking the utility from the command line, which is still valid:

**./bin/mysqlsh --socket=/tmp/mysql.sock --user=user -e "util.checkForServerUpgrade()"**

To get help for the upgrade checker utility, issue:

mysqlsh> **util.help("checkForServerUpgrade")**

util.checkForServerUpgrade() no longer returns a value (before MySQL Shell 8.0.13, the value 0, 1, or 2 was returned).

When you invoke the upgrade checker utility, MySQL Shell connects to the server instance and tests the settings described at [Preparing Your Installation for Upgrade.](http://dev.mysql.com/doc/refman/8.0/en/upgrade-prerequisites.html) For example:

```
The MySQL server at example.com:3306 will now be checked for compatibility issues for upgrade to MySQL
MySQL version: 5.7.24-enterprise-commercial-advanced - MySQL Enterprise Server - Advanced Edition (Comm
1) Usage of old temporal type
  No issues found
2) Usage of db objects with names conflicting with reserved keywords in 8.0
  Warning: The following objects have names that conflict with reserved keywords that are new to 8.0. 
 Ensure queries sent by your applications use `quotes` when referring to them or they will result in \epsilon More information: https://dev.mysql.com/doc/refman/en/keywords.html
  db5724.System - Table name
  db5724.System.JSON_TABLE - Column name
  db5724.System.cube - Column name
3) Usage of utf8mb3 charset
  Warning: The following objects use the utf8mb3 character set. It is recommended to convert them to us
  utf8mb4 instead, for improved Unicode support.
  More information: https://dev.mysql.com/doc/refman/8.0/en/charset-unicode-utf8mb3.html 
  db5724.view1.col1 - column's default character set: utf8 
4) Table names in the mysql schema conflicting with new tables in 8.0
  No issues found
5) Foreign key constraint names longer than 64 characters
  No issues found
6) Usage of obsolete MAXDB sql_mode flag
  No issues found
7) Usage of obsolete sql_mode flags
  No issues found
8) ENUM/SET column definitions containing elements longer than 255 characters 
  No issues found
9) Usage of partitioned tables in shared tablespaces
  Error: The following tables have partitions in shared tablespaces. Before upgrading to 8.0 they need 
   to be moved to file-per-table tablespace. You can do this by running query like 
   'ALTER TABLE table_name REORGANIZE PARTITION X INTO 
     (PARTITION X VALUES LESS THAN (30) TABLESPACE=innodb_file_per_table);'
  More information: https://dev.mysql.com/doc/refman/8.0/en/mysql-nutshell.html#mysql-nutshell-removals
  db5724.table1 - Partition p0 is in shared tablespace tbsp4
  db5724.table1 - Partition p1 is in shared tablespace tbsp4 
10) Usage of removed functions
  No issues found
11) Usage of removed GROUP BY ASC/DESC syntax 
  Error: The following DB objects use removed GROUP BY ASC/DESC syntax. They need to be altered so that 
  ASC/DESC keyword is removed from GROUP BY clause and placed in appropriate ORDER BY clause.
 More information: https://dev.mysql.com/doc/relnotes/mysql/8.0/en/news-8-0-13.html#mysqld-8-0-13-sql-
  db5724.view1 - VIEW uses removed GROUP BY DESC syntax
  db5724.func1 - FUNCTION uses removed GROUP BY ASC syntax 
12) Issues reported by 'check table x for upgrade' command
  No issues found
```

```
Errors: 4
Warnings: 4
Notices: 0
4 errors were found. Please correct these issues before upgrading to avoid compatibility issues.
```
In this case, the checks carried out on the server instance returned some errors, so changes are required before the server instance can be upgraded to the target MySQL 8.0 release. When you have made the required changes to remove the errors, you should also consider making further changes to remove the warnings. Those configuration improvements would make the server instance more compatible with the target release. The server instance can, however, be successfully upgraded without removing the warnings. A server instance for which the checks return no errors and no warnings can be upgraded to the target release with no changes required or recommended.

## <span id="page-35-0"></span>**JSON output for the upgrade checker utility**

When you select JSON output using the outputFormat dictionary option, the JSON object returned by the upgrade checker utility has the following key-value pairs:

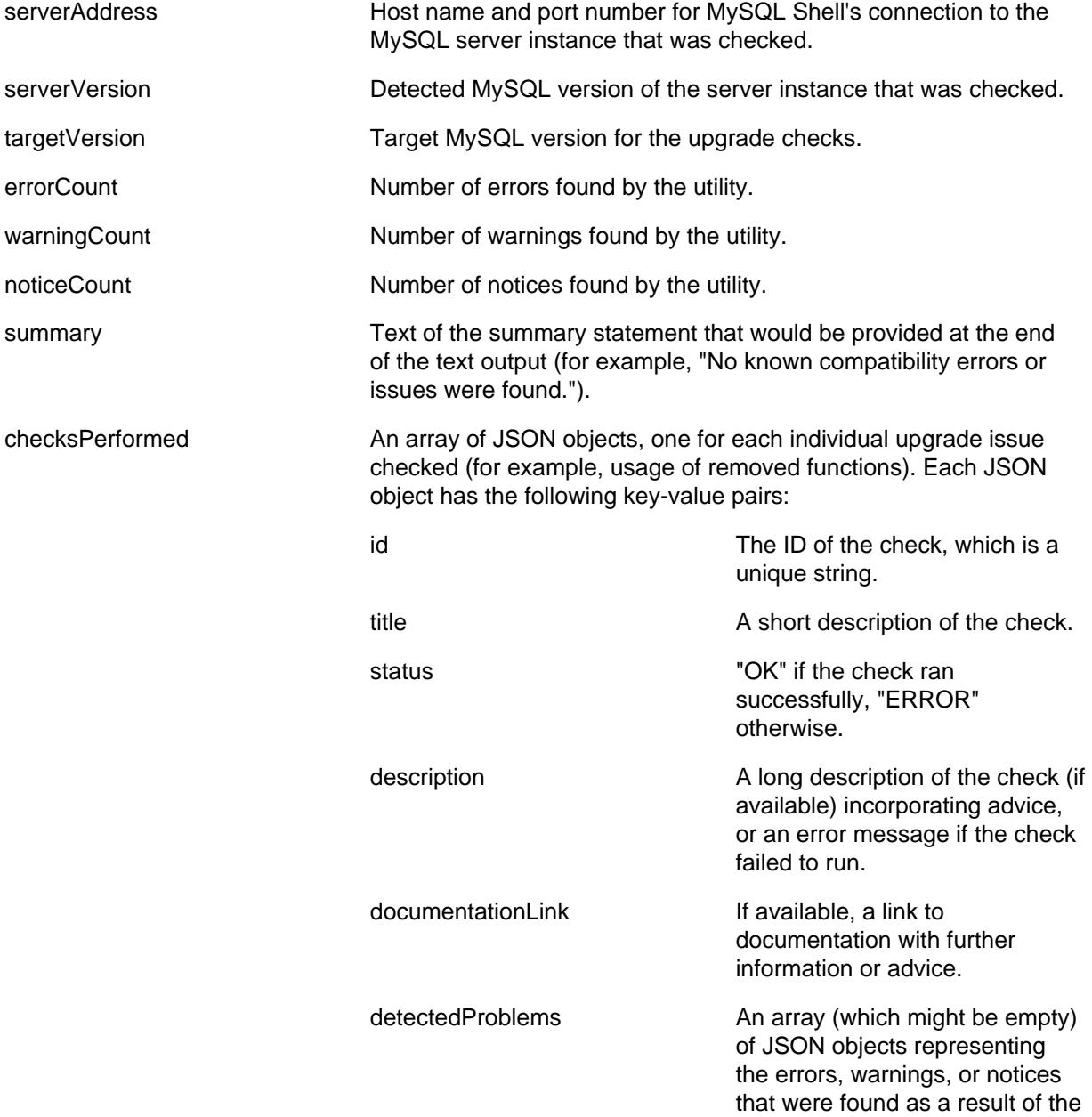

check. Each JSON object has the following key-value pairs:

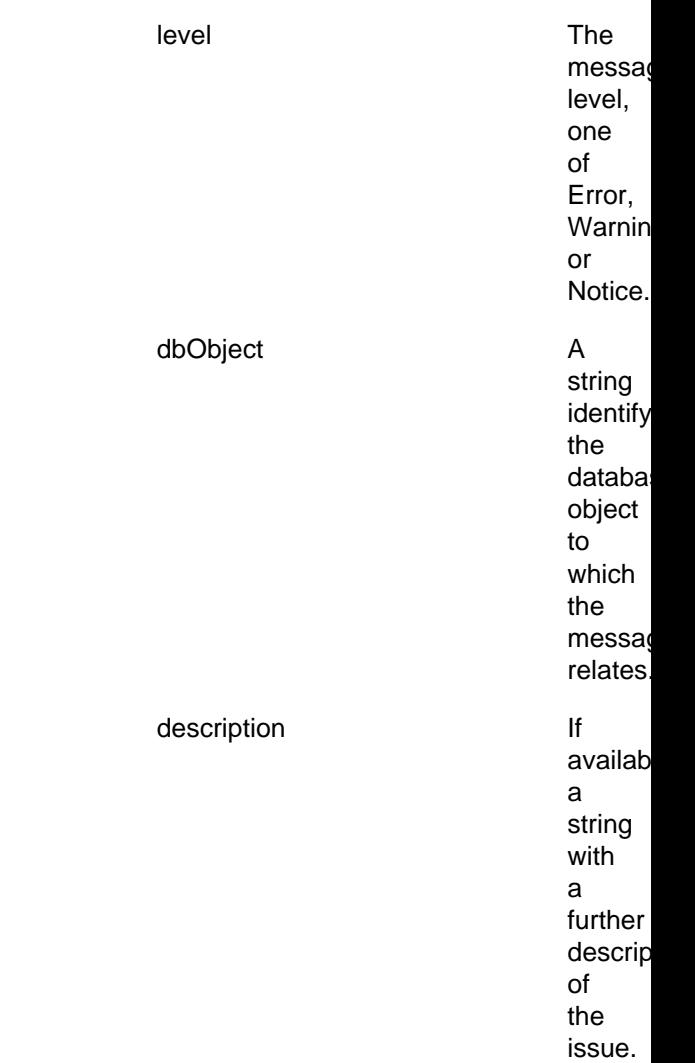

## <span id="page-36-0"></span>**5.2 JSON Import Utility**

MySQL Shell's JSON import utility, introduced in MySQL Shell 8.0.13, enables you to import JSON documents from a file or standard input to a MySQL Server collection or relational table. The utility checks that the supplied JSON documents are well-formed and inserts them into the target database, removing the need to use multiple [INSERT](http://dev.mysql.com/doc/refman/8.0/en/insert.html) statements or write scripts to achieve this task.

You can import the JSON documents to an existing table or collection or to a new one created for the import. If the target table or collection does not exist in the specified database, it is automatically created by the utility, using a default collection or table structure. The default collection is created by calling the createCollection() function from a schema object. The default table is created as follows:

```
CREATE TABLE `dbname`.`tablename` (
    target_column JSON,
    id INTEGER AUTO_INCREMENT PRIMARY KEY 
) CHARSET utf8mb4 ENGINE=InnoDB;
```
The default collection name or table name is the name of the supplied import file (without the file extension), and the default target column name is doc.

The JSON import utility requires an existing X Protocol connection to the server. The utility cannot operate over a classic MySQL protocol connection.

In the MySQL Shell API, the JSON import utility is a function of the util global object, and has the following signature:

importJSON (path, options)

path is a string specifying the file path for the file containing the JSON documents to be imported. (Standard input can only be imported with the  $\frac{1}{2}$  -import command line invocation of the utility.) options is a dictionary of import options that is required, but can be empty. The following options are available to specify where and how the JSON documents are imported:

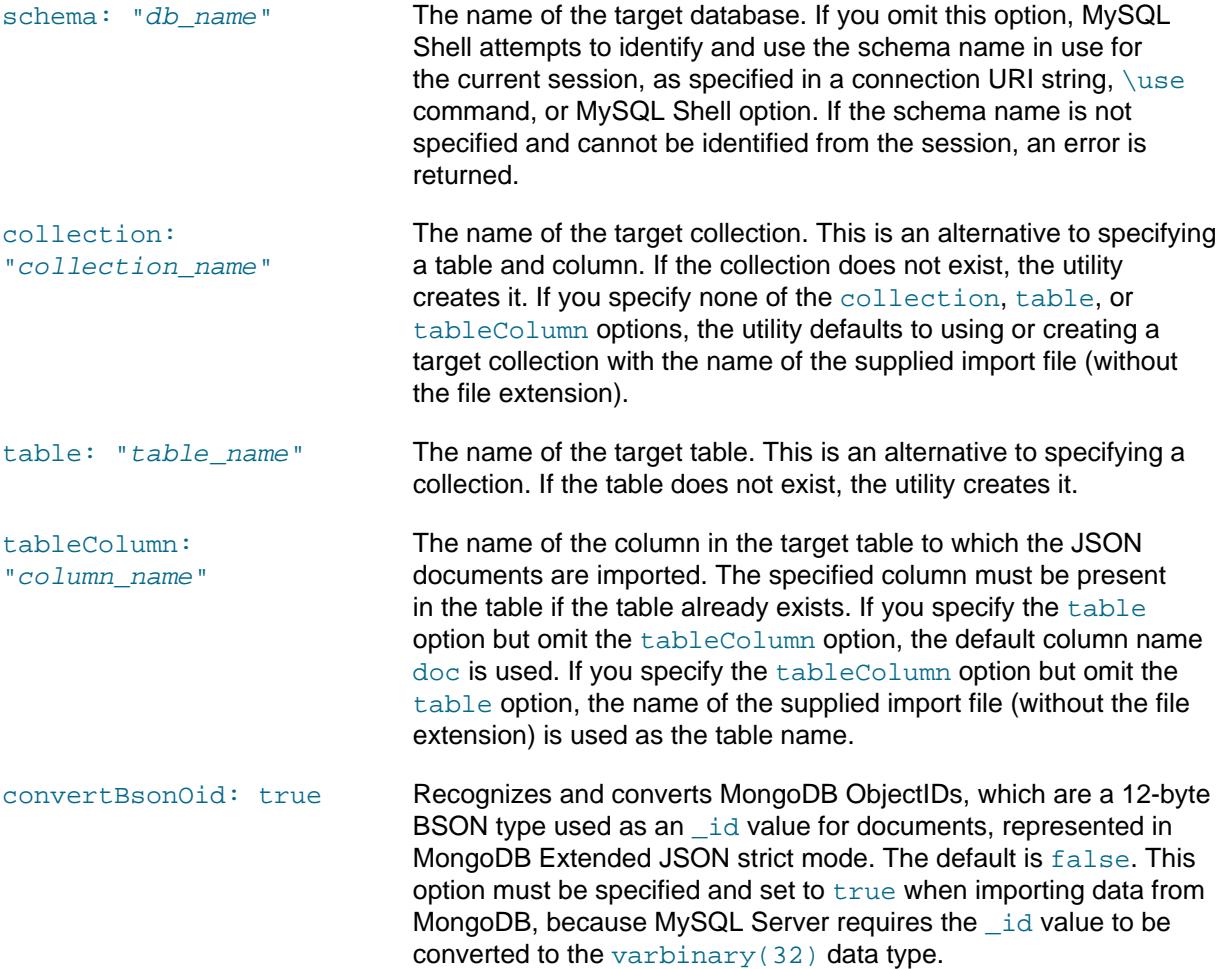

The following examples import the JSON documents in the file  $/\text{tmp/products}.$  json to the products collection in the mydb database:

mysql-js> util.importJson("/tmp/products.json", {schema: "mydb", collection: "products"})

mysql-py> util.import\_json("/tmp/products.json", {"schema": "mydb", "collection": "products"})

The following example has no options specified. mydb is the active schema for the MySQL Shell session. The utility therefore imports the JSON documents in the file  $/\text{tmp/stores}$ , ison to a collection named stores in the mydb database:

mysql-js> \use mydb mysql-js> util.importJson("/tmp/stores.json", {})

The following example imports the JSON documents in the file  $/$ europe $/$ regions. json to the column jsondata in a relational table named regions in the mydb database. The \_id value is converted from MongoDB's strict mode format into the format required by MySQL Server:

mysql-js> util.importJson('/europe/regions.json', {schema: 'mydb', table: 'regions', tableColumn: 'jsondata'

When the import is complete, or if the import is stopped partway by the user with **Ctrl+C** or by an error, a message is returned to the user showing the number of successfully imported JSON documents, and any applicable error message. The function itself returns void, or an exception in case of an error.

The JSON import utility can also be invoked from the command line. Two alternative formats are available for the command line invocation. You can use the  $mysqls$ h command interface, which accepts input only from a file, or the --import command, which accepts input from standard input or a file. With the  $m_y$  sqlsh command interface, you invoke the utility as follows:

mysqlsh user@host:port/mydb -- util importJson <path> [options] or mysqlsh user@host:port/mydb -- util import-json <path> [options]

For information on this syntax, see [Section 3.7, "API Command Line Interface"](#page-24-1). For the JSON import utility, specify the parameters as follows:

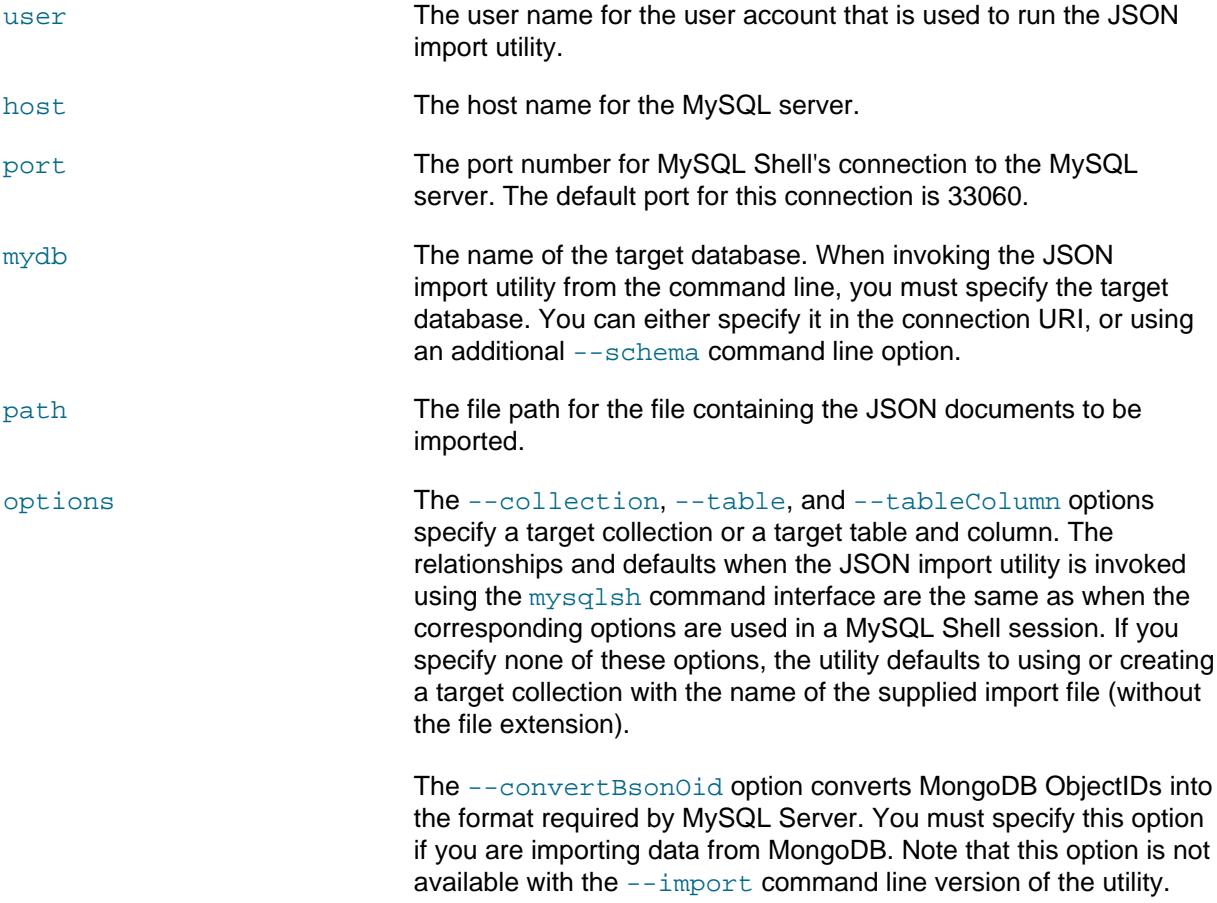

The following example imports the JSON documents in the file products. json to the products collection in the mydb database:

mysqlsh user@localhost/mydb -- util importJson products.json --collection=products

The  $-\text{-}\text{import command}$  is also available as an alternative to the  $\text{mysqlsh}$  $\text{mysqlsh}$  $\text{mysqlsh}$  command interface for command line invocation of the JSON import utility. This command provides a short form syntax without using option names, and it accepts JSON documents from standard input. The syntax is as follows:

mysqlsh user@host:port/mydb --import <path> [target] [tableColumn]

As with the  $m_{\text{VSG}}$  as command interface, you must specify the target database, either in the connection URI, or using an additional  $-$ -schema command line option. The first parameter for the  $-$ import command is the file path for the file containing the JSON documents to be imported. To read

JSON documents from standard input, specify a dash (-) instead of the file path. The end of the input stream is the end-of-file indicator, which is **Ctrl+D** on Unix systems and **Ctrl+Z** on Windows systems.

After specifying the path (or - for standard input), the next parameter is the name of the target collection or table. If standard input is used, you must specify a target.

- If the target collection or table exists in the specified schema, the JSON documents are imported to it. If the target is a table and you specify a further parameter giving a column name, the specified column is used for the import destination. Otherwise the default column name  $doc$  is used, which must be present in the existing table.
- If the target does not yet exist, the utility defaults to creating a collection with the specified name. To create and import to a table, you must also specify a column name as a further parameter, in which case the utility creates a relational table with the specified table name and imports the data to the specified column.
- If you have specified a file path but do not specify a target, the utility searches for any existing collection or table in the specified schema that has the name of the supplied import file (without the file extension). If one is found, the documents are imported to it. Note that a table found in this way must have a column named doc (the default column name) in order to be able to accept the import. If no collection or table with the name of the supplied import file is found in the specified schema, the utility creates a collection with that name and imports the documents to it.

The following example imports the JSON documents in the file  $/$ europe $/$ regions. json to the column jsondata in a relational table named regions in the mydb database. The schema name is specified using the  $-\text{scheme}$  command line option instead of in the connection URI:

mysqlsh user@localhost:33062 --import /europe/regions.json regions jsondata --schema=mydb

The following example with no target specified imports the JSON documents in the file /europe/ regions. json. If no collection or table named regions (the name of the supplied import file without the extension) is found in the specified mydb database, the utility creates a collection named  $\epsilon$ eqions and imports the documents to it. If there is already a collection named  $\text{regions}$ , the utility imports the documents to it. If there is a table named  $\text{regions}$  with a column named  $\text{doc}$  (the default column name), the utility imports the documents to that table and column.

mysqlsh user@localhost/mydb --import /europe/regions.json

The following example reads JSON documents from standard input and imports them to a target named territories in the mydb database. For standard input, a target must be specified. If no collection or table named territories is found, the utility creates a collection named territories and imports the documents to it. If you want to create and import the documents to a relational table named territories, you must specify a column name as a further parameter.

mysqlsh user@localhost/mydb --import - territories

MySQL Shell returns a message confirming the parameters for the import, for example,  $Importing$ from file "/europe/regions.json" to table `mydb`.`regions` in MySQL Server at 127.0.0.1:33062.

When an import is complete, or if the import is stopped partway by the user with **Ctrl+C** or by an error, a message is returned to the user showing the number of successfully imported JSON documents, and any applicable error message. The process returns zero if the import finished successfully, or a nonzero exit code if there was an error.

# <span id="page-40-0"></span>Chapter 6 MySQL Shell Application Log

# **Table of Contents**

[6.1 Application Log](#page-40-1) ..................................................................................................................... [37](#page-40-1)

This section explains the application log.

## <span id="page-40-1"></span>**6.1 Application Log**

MySQL Shell can be configured to generate an application log file with information about issues of varying severity. You can use this information to verify the state of MySQL Shell while it is running.

The location of the log file is the user configuration path and the file is named  $mysqlsh.log.$ 

By default, logging is disabled in MySQL Shell. To enable logging use the  $-\text{log-level}$  commandline option when starting MySQL Shell.

The value assigned to  $-\text{-log-level}$  controls the level of detail in the log. The following logging levels are supported:

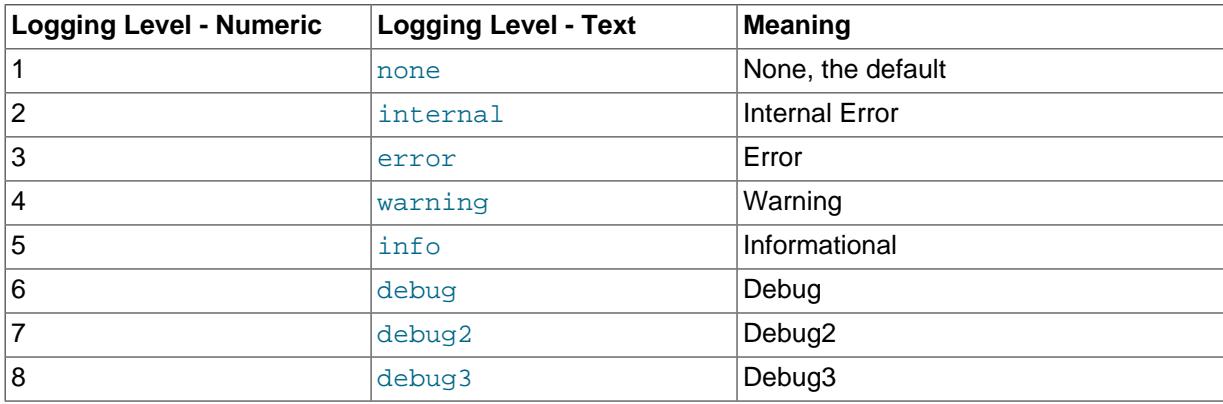

You can specify the logging level using its text name or the numeric equivalent, so the following examples have the same effect:

```
shell> mysqlsh --log-level=4
shell> mysqlsh --log-level=warning
```
If you prepend the logging level with @ (at sign), log entries are output to an additional viewable location as well as being written to the MySQL Shell log file. The following examples have the same effect:

```
shell> mysqlsh --log-level=@8
shell> mysqlsh --log-level=@debug3
```
On Unix-based systems, the log entries are output to  $\text{stder } r$  in the output format that is currently set for MySQL Shell (which is the value of the outputFormat configuration option). On Windows systems, the log entries are printed using the OutputDebugString() function, whose output can be viewed in an application debugger, the system debugger, or a capture tool for debug output.

The MySQL Shell log file format is plain text and entries contain a timestamp and description of the problem, along with the logging level from the above list. For example:

2016-04-05 22:23:01: Error: Default Domain: (shell):1:8: MySQLError: You have an error

```
in your SQL syntax; check the manual that corresponds to your MySQL server version for
the right syntax to use near '' at line 1 (1064) in session.sql("select * from t
limit").execute().all();
```
### **Log File Location on Windows**

On Windows, the default path to the log file is %APPDATA%\MySQL\mysqlsh\mysqlsh.log

To find the location of %APPDATA% on your system, echo it from the comand-line. For example:

```
C:>echo %APPDATA%
```
C:\Users\exampleuser\AppData\Roaming

On Windows, the path is determined by the result of gathering the %APPDATA% folder specific to that user, and then appending MySQL\mysqlsh. Using the above example, we end up with:

C:\Users\exampleuser\AppData\Roaming\MySQL\mysqlsh\mysqlsh.log

## **Log File Location on Unix-based Systems**

For a machine running Unix, the default path is ~/.mysqlsh/mysqlsh.log where "~" represents the user's home directory. The environment variable HOME also represents the user's home directory. Appending . mysqlsh to the user's home directory determines the default path to the logs. For example:

C:>**echo \$HOME**

/home/exampleuser

shell> **less /home/exampleuser/.mysqlsh/mysqlsh.log**

The default user configuration path can be overridden on all platforms by defining the environment variable MYSQL\_USER\_CONFIG\_HOME. The value of this variable replaces %AppData%\MySQL \mysqlsh\ on Windows or ~/.mysqlsh/ on Unix.

# <span id="page-42-0"></span>Chapter 7 Customizing MySQL Shell

# **Table of Contents**

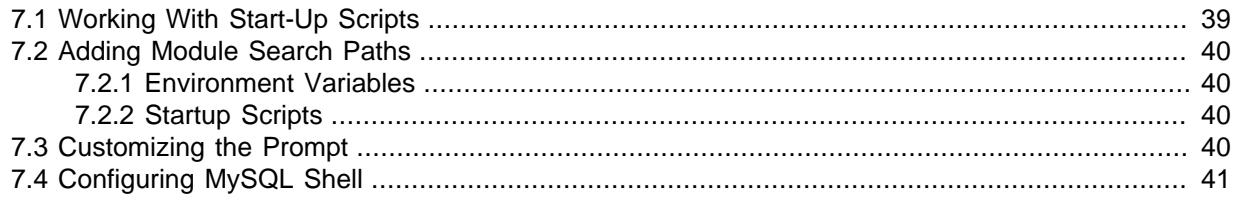

MySQL Shell offers the ability to customize the behavior and code execution environment through startup scripts, which are executed when the application is first run. Using such scripts enables you to:

- Add additional search paths for Python or JavaScript modules.
- Override the default prompt used by the Python and JavaScript modes.
- Define global functions or variables.
- Any other possible initialization through JavaScript or Python.

# <span id="page-42-1"></span>**7.1 Working With Start-Up Scripts**

When MySQL Shell enters either into JavaScript or Python mode, it searches for startup scripts to be executed. The startup scripts are JavaScript or Python specific scripts containing the instructions to be executed when the corresponding mode is initialized.

Startup scripts must be named as follows:

- For JavaScript mode: mysqlshrc.js
- For Python mode: mysqlshrc.py

MySQL Shell searches the following paths for these files (in order of execution).

On Windows:

- 1. %PROGRAMDATA%\MySQL\mysqlsh\mysqlshrc.[js|py]
- 2. %MYSQLSH\_HOME%\shared\mysqlsh\mysqlshrc.[js|py]
- 3.  $\text{C}$  is  $\text{C}$  is  $\text{C}$  is  $\text{C}$ .
- 4. %APPDATA%\MySQL\mysqlsh\mysqlshrc.[js|py]

#### On Linux and OSX:

- 1. /etc/mysql/mysqlsh/mysqlshrc.[js|py]
- 2. \$MYSOLSH\_HOME/shared/mysqlsh/mysqlshrc.[js|py]
- 3. <mysqlsh binary path>/mysqlshrc.[js|py]
- 4. \$HOME/.mysqlsh/mysqlshrc.[js|py]

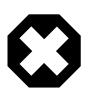

#### **Warning**

The lists above also define the order of searching the paths, so if something is defined in two different scripts, the script executed later takes precedence.

The environment variable MYSQLSH\_HOME, used in option 2, defines the root folder of a standard setup of MvSQL Shell. If MYSQLSH\_HOME is not defined it is automatically calculated based on the location of the MySQL Shell binary, therefore on many standard setups it is not required to define MYSQLSH\_HOME.

If MYSQLSH\_HOME is not defined and the MySQL Shell binary is not in a standard install folder structure, then the path defined in option 3 in the above lists is used. If using a standard install or if MYSQLSH\_HOME points to a standard install folder structure, then the path defined in option 3 is not used.

The user configuration path in option 4 can be overridden on all platforms by defining the environment variable MYSQL\_USER\_CONFIG\_HOME. The value of this variable replaces %AppData%\MySQL \mysqlsh\ on Windows or ~/.mysqlsh/ on Unix.

## <span id="page-43-0"></span>**7.2 Adding Module Search Paths**

There are two ways to add additional module search paths:

- Through environment variables
- Through startup scripts

### <span id="page-43-1"></span>**7.2.1 Environment Variables**

Python uses the **PYTHONPATH** environment variable to allow extending the search paths for python modules. The value of this variable is a list of paths separated by:

- A colon character in Linux and OSX
- A semicolon character in Windows

To achieve this in JavaScript, MySQL Shell supports defining additional JavaScript module paths using the MYSOLSH JS\_MODULE\_PATH environment variable. The value of this variable is a list of semicolon separated paths.

### <span id="page-43-2"></span>**7.2.2 Startup Scripts**

The addition of module search paths can be achieved for both languages through the corresponding startup script.

For Python modify the mysqlshrc.py file and append the required paths into the sys.path array.

```
# Import the sys module
import sys
# Append the additional module paths
sys.path.append('~/custom/python')
sys.path.append('~/other/custom/modules')
```
For JavaScript the same task is achieved by adding code into the  $mvsalshrc$ , is file to append the required paths into the predefined shell. is module paths array.

```
// Append the additional module paths
shell.js.module_paths[shell.js.module_paths.length] = '~/custom/js';
shell.js.module_paths[shell.js.module_paths.length] = '~/other/custom/modules';
```
## <span id="page-43-3"></span>**7.3 Customizing the Prompt**

The prompt of MySQL Shell can be customized using prompt theme files. To customze the prompt theme file, either set the MYSQLSH\_PROMPT\_THEME environment variable to a prompt theme file name, or copy a theme file to the  $\sim/$ . mysqlsh/prompt. ison directory on Linux and Mac, or the  $\delta$ AppData %\MySQL\mysqlsh\prompt.json directory on Windows.

The user configuration path for the directory can be overridden on all platforms by defining the environment variable MYSQL\_USER\_CONFIG\_HOME. The value of this variable replaces %AppData% \MySQL\mysqlsh\ on Windows or ~/.mysqlsh/ on Unix.

The format of the prompt theme file is described in the README. prompt file, and some sample prompt theme files are included. Some of the sample prompt theme files require a special font (for example SourceCodePro+Powerline+Awesome+Regular.ttf), or support from the terminal for color display. Most terminals support 256 colors in Linux and Mac. In Windows, color support requires either a 3rd party terminal program with support for ANSI/VT100 escapes, or Windows 10. On startup, if an error is found in the prompt theme file, an error message is printed and a default prompt theme is used.

# <span id="page-44-0"></span>**7.4 Configuring MySQL Shell**

You can configure MySQL Shell to match your preferences, for example to start up to a certain programming language or to customize output and so on. Configuration options can be set for only the current session, or options can be set permanently by persisting changes to the MySQL Shell configuration file. Online help for all options is provided. You can configure options using either MySQL Shell command, which is available in all MySQL Shell modes for querying and changing configuration options. Alternatively in JavaScript and Python modes, use the shell.options object.

This section describes which options are available and how to configure them.

## <span id="page-44-1"></span>**Valid Configuration Options**

The following configuration options can be set using either the  $\overline{\overline{C}}$  command or shell.options scripting interface:

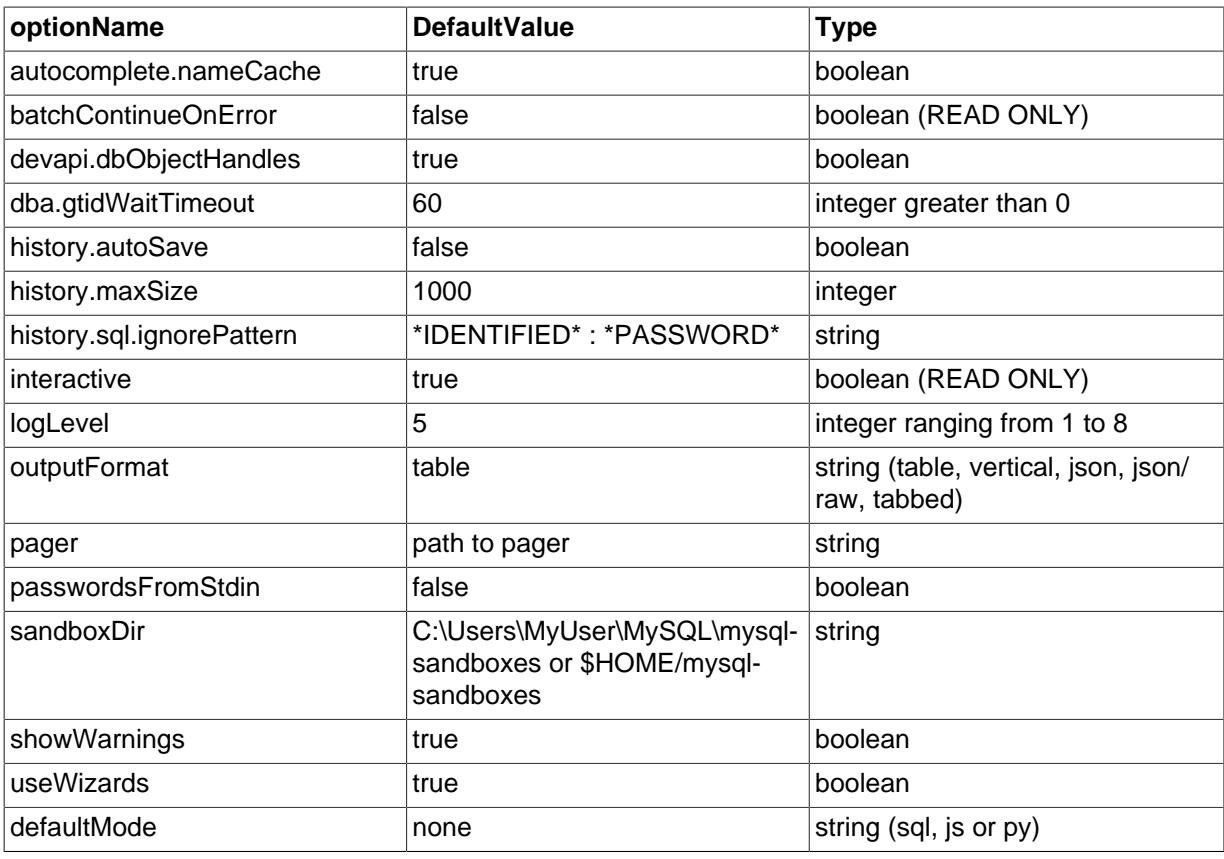

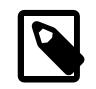

#### **Note**

string values are case sensitive.

## **Using the \option Command**

The MySQL Shell *\option command enables you to query and change configuration options in all* modes, enabling configuration from SQL mode in addition to JavaScript and Python modes.

The command is used as follows:

- $\operatorname{option}$  -h, --help [filter] print help for options matching filter.
- \option -1, --list [--show-origin] list all the options. --show-origin augments the list with information about how the value was last changed, possible values are:
	- Command line
	- Compiled default
	- Configuration file
	- Environment variable
	- User defined
- \option *option\_name* print the current value of the option.
- \option [--persist] option\_name value or name=value set the value of the option and if --persist is specified save it to the configuration file.
- \option --unset [--persist] <option\_name> reset option's value to default and if -persist is specified, removes the option from the MySQL Shell configuration file.

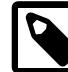

**Note**

the value of  $option\_name$  and  $filter$  are case sensitive.

See [Valid Configuration Options](#page-44-1) for a list of possible values for *option name*.

### **Using the shell.options Configuration Interface**

The shell.options object is available in JavaScript and Python mode to change MySQL Shell option values. You can use specific methods to configure the options, or a data dictionary. Use the data dictionary as follows:

MySQL JS > shell.options['history.autoSave']=1

In addition to the dictionary-like interface, the following methods are available:

- shell.options.set(optionName, value) sets the optionName to value for this session, the change is not saved to the configuration file.
- shell.options.setPersist(optionName, value) sets the optionName to value for this session, and saves the change to the configuration file. In Python mode, the method is shell.options.set\_persist.
- shell.options.unset(optionName) resets the optionName to the default value for this session, the change is not saved to the configuration file.
- shell.options.unsetPersist(optionName) resets the optionName to the default value for this session, and saves the change to the configuration file. In Python mode, the method is shell.options.unset persist.

Option names are treated as strings, and as such should be surrounded by ' characters. See [Valid](#page-44-1) [Configuration Options](#page-44-1) for a list of possible values for *optionName*.

Use the commands to configure MySQL Shell options as follows:

```
MySQL JS > shell.options.set('history.maxSize', 5000)
MySQL JS > shell.options.setPersist('useWizards', 'true')
MySQL JS > shell.options.setPersist('history.autoSave', 1)
```
Return options to their default values as follows:

```
MySQL JS > shell.options.unset('history.maxSize')
MySQL JS > shell.options.unsetPersist('useWizards')
```
### **Configuration File**

The MySQL Shell configuration file stores the values of the option to ensure they are persisted across sessions. Values are read at startup and when you use the persist feature, settings are saved to the configuration file.

The location of the configuration file is the user configuration path and the file is named options.json. Assuming that the default user configuration path has not been overridden by defining the environment variable MYSQL\_USER\_CONFIG\_HOME, the path to the configuration file is:

- on Windows %APPDATA%\MySQL\mysqlsh
- on Unix  $\sim$  /  $mysglsh$  where  $\sim$  represents the user's home directory.

The configuration file is created the first time you customize a configuration option. This file is internally maintained by MySQL Shell and should not be edited manually. If an unrecognized option or an option with an incorrect value is found in the configuration file on startup, MySQL Shell exits with an error.

# <span id="page-48-0"></span>Appendix A MySQL Shell Command Reference

# **Table of Contents**

A.1 mysqlsh [— The MySQL Shell](#page-48-1) ............................................................................................. [45](#page-48-1)

This appendix describes the mysqlsh commands.

## <span id="page-48-1"></span>**A.1 mysqlsh — The MySQL Shell**

MySQL Shell is an advanced command-line client and code editor for MySQL. In addition to SQL, MySQL Shell also offers scripting capabilities for JavaScript and Python. For information about using MySQL Shell, see [MySQL Shell 8.0 \(part of MySQL 8.0\)](#page-0-0). When MySQL Shell is connected to the MySQL Server through the X Protocol, the X DevAPI can be used to work with both relational and document data, see [Using MySQL as a Document Store](http://dev.mysql.com/doc/refman/8.0/en/document-store.html). MySQL Shell includes the AdminAPI that enables you to work with InnoDB cluster, see [InnoDB Cluster](http://dev.mysql.com/doc/refman/8.0/en/mysql-innodb-cluster-userguide.html).

[mysqlsh](#page-48-1) supports the following command-line options.

mysqlsh Options Command-line options available for mysqlsh.

<span id="page-48-3"></span>• [--help](#page-48-3)

Display a help message and exit.

<span id="page-48-4"></span>• [--auth-method=](#page-48-4)method

Authentication method to use for the account. Depends on the authentication plugin used for the account's password. MySQL Shell currently supports the following methods:

- mysql\_native\_password see [Native Pluggable Authentication](http://dev.mysql.com/doc/refman/8.0/en/native-pluggable-authentication.html)
- mysql\_old\_password see [Old Native Pluggable Authentication](http://dev.mysql.com/doc/refman/5.7/en/old-native-pluggable-authentication.html)
- sha256 password see [Caching SHA-2 Pluggable Authentication](http://dev.mysql.com/doc/refman/8.0/en/caching-sha2-pluggable-authentication.html)
- <span id="page-48-5"></span>• [--classic](#page-48-5)

Deprecated in version 8.0.3.

Creates a Classic session, to connect using MySQL Protocol.

<span id="page-48-6"></span>• [--cluster](#page-48-6)

Ensures that the target server is part of an InnoDB cluster and if so, sets the cluster global variable to the cluster object.

#### <span id="page-48-7"></span>• [--connect-timeout](#page-48-7)

Configures how long MySQL Shell waits to establish a global session specified through commandline arguments.

<span id="page-48-2"></span>• [--database=](#page-48-2)name

The default schema to use. This is an alias for  $-$ schema.

<span id="page-48-8"></span>• [--dba=enableXProtocol](#page-48-8)

Enable X Protocol on connection with server. Requires Classic session.

<span id="page-48-9"></span>• [--dbpassword\[=](#page-48-9)password]

Deprecated in version 8.0.13 of MySQL Shell. Use --password [=password] instead.

<span id="page-49-7"></span>• --dbuser=[user\\_name](#page-49-7)

Deprecated in version 8.0.13 of MySQL Shell. Use --user=[user\\_name](#page-52-0) instead.

<span id="page-49-5"></span>• [--execute=](#page-49-5)command, -e command

Execute the command using the currently active language and quit.

<span id="page-49-3"></span>• --file=[file\\_name](#page-49-3), -f file\_name

Specify file to process in Batch mode.

<span id="page-49-8"></span>• [--force](#page-49-8)

Continue processing in SQL and Batch modes even if errors occur.

<span id="page-49-1"></span>• --host=[host\\_name](#page-49-1), -h host\_name

Connect to the MySQL server on the given host. On Windows, if you specify  $-\text{host} =$ . or  $-h$ . (giving the host name as a period), MySQL Shell connects using the default named pipe (which has the name  $MySOL$ , or an alternative named pipe that you specify using the  $--socket$  option.

<span id="page-49-9"></span>• [--get-server-public-key](#page-49-9)

MySQL Shell equivalent of [--get-server-public-key](http://dev.mysql.com/doc/refman/8.0/en/mysql-command-options.html#option_mysql_get-server-public-key).

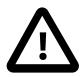

#### **Important**

Only supported with classic MySQL protocol connections.

See [Caching SHA-2 Pluggable Authentication.](http://dev.mysql.com/doc/refman/8.0/en/caching-sha2-pluggable-authentication.html)

<span id="page-49-10"></span>• [--import](#page-49-10)

Import JSON documents from a file or standard input to a MySQL Server collection or relational table, using the JSON import utility. For instructions, see [Section 5.2, "JSON Import Utility"](#page-36-0).

<span id="page-49-0"></span>• [--interactive\[=full\]](#page-49-0)

Emulate Interactive mode in Batch mode.

<span id="page-49-2"></span> $\bullet$   $--$ js

Start in JavaScript mode.

<span id="page-49-4"></span> $\bullet$  [--json\[={pretty|raw}\]](#page-49-4)

Print output in JSON format. With an option value of  $\text{pretry},$  output is pretty-printed. With no option value or a value of  $raw$ , output is in raw JSON format.

<span id="page-49-6"></span>• [--log-level=](#page-49-6)N

Specify the logging level. The value can be either an integer in the range from 1 to 8, or one of none, internal, error, warning, info, debug, debug2, or debug3. See Chapter 6, [MySQL Shell](#page-40-0) [Application Log](#page-40-0).

<span id="page-49-11"></span> $-ma$ 

Deprecated in version 8.0.13 of MySQL Shell. Automatically attempts to use X Protocol to create the session's connection, and falls back to MySQL protocol if X Protocol is unavailable.

<span id="page-50-4"></span> $\bullet$  [--mysql](#page-50-4)  $(-mc)$ 

Sets the session created at start up to to use a classic MySQL protocol; connection. The  $-\text{mc}$  option with two hyphens replaced the previous -mc option in version 8.0.13.

<span id="page-50-3"></span> $-$ mysqlx  $(-$ -mx $)$ 

Sets the session created at start up to use an X Protocol connection. The  $-\text{max}$  option with two hyphens replaced the previous single hyphen  $-mx$  option in version 8.0.13.

<span id="page-50-6"></span>• [--node](#page-50-6)

Deprecated in version 8.0.3.

Creates a Node session connected using X Protocol to a single server.

<span id="page-50-7"></span>• [--name-cache](#page-50-7)

Enable automatic loading of table names based on the active default schema.

<span id="page-50-5"></span>• [--no-name-cache](#page-50-5)

Disable loading of table names for autocompletion based on the active default schema and the DevAPI db object. Use \rehash to reload the name information manually.

<span id="page-50-0"></span>• [--no-password](#page-50-0)

When connecting to the server, if the user has a password-less account, which is insecure and not recommended, or if socket peer-credential authentication is in use (for Unix socket connections), you must use [--no-password](#page-50-0) to explicitly specify that no password is provided and the password prompt is not required.

<span id="page-50-2"></span>• [--no-wizard](#page-50-2)

Disables the connection wizard which provides help when creating connections.

<span id="page-50-8"></span>• [--passwords-from-stdin](#page-50-8)

Read the password from stdin.

<span id="page-50-1"></span>• [--password\[=](#page-50-1)password], -ppassword

The password to use when connecting to the server.

• [--password=](#page-50-1)password (-ppassword) with a value supplies a password to be used for the connection. With the long form --password=, you must use an equals sign and not a space between the option and its value. With the short form  $-p$ , there must be no space between the option and its value. If a space is used in either case, the value is not interpreted as a password and might be interpreted as another connection parameter.

Specifying a password on the command line should be considered insecure. See [End-User](http://dev.mysql.com/doc/refman/8.0/en/password-security-user.html) [Guidelines for Password Security](http://dev.mysql.com/doc/refman/8.0/en/password-security-user.html). You can use an option file to avoid giving the password on the command line.

- $\bullet$  [--password](#page-50-1) with no value and no equals sign, or -p without a value, requests the password prompt.
- $\bullet$  [--password=](#page-50-1) with an empty value has the same effect as  $\text{-no-password}$ , which specifies that the user is connecting without a password. When connecting to the server, if the user has a password-less account, which is insecure and not recommended, or if socket peer-credential authentication is in use (for Unix socket connections), you must use one of these methods to explicitly specify that no password is provided and the password prompt is not required.

<span id="page-51-0"></span>• --port=[port\\_num](#page-51-0), -P port\_num

The TCP/IP port number to use for the connection. The default is port 33060.

<span id="page-51-3"></span> $-$ - $py$ 

Start in Python mode.

<span id="page-51-4"></span>• [--recreate-schema](#page-51-4)

Drop and recreate schema.

<span id="page-51-5"></span>• [--redirect-primary](#page-51-5)

Ensures that the target server is part of an InnoDB cluster and if it is not a primary, finds the cluster's primary and connects to it. MySQL Shell exits with an error if any of the following is true when using this option:

- Group Replication is not active
- InnoDB cluster metadata does not exist
- There is no quorum
- <span id="page-51-6"></span>• [--redirect-secondary](#page-51-6)

Ensures that the target server is part of an InnoDB cluster and if it is not a secondary, finds a secondary and connects to it. MySQL Shell exits with an error if any of the following is true when using this option:

- Group Replication is not active
- InnoDB cluster metadata does not exist
- There is no quorum
- The cluster is not single-primary and is running in multi-primary mode
- There is no secondary in the cluster, for example because there is just one server instance
- <span id="page-51-1"></span>• [--schema=](#page-51-1)name, -D name

The default schema to use.

<span id="page-51-7"></span>[--server-public-key-path=](#page-51-7)file name

MySQL Shell equivalent of [--server-public-key-path](http://dev.mysql.com/doc/refman/8.0/en/mysql-command-options.html#option_mysql_server-public-key-path).

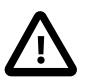

#### **Important**

Only supported with classic MySQL protocol connections.

See caching\_sha2\_password plugin [Caching SHA-2 Pluggable Authentication](http://dev.mysql.com/doc/refman/8.0/en/caching-sha2-pluggable-authentication.html).

<span id="page-51-8"></span>• [--show-warnings](#page-51-8)

Cause warnings to be shown after each statement if there are any.

<span id="page-51-2"></span>[--socket=](#page-51-2)path, -S path

On Unix, the name of the Unix socket file to use for the connection.

On Windows, the name of the named pipe to use for the connection. The pipe name is not casesensitive. On Windows, the  $-$ -socket option is available for Classic sessions only.

You cannot specify a socket if you specify a port or a host name other than localhost on Unix or a period (.) on Windows.

<span id="page-52-2"></span> $--$ sql

Start in SQL mode.

<span id="page-52-5"></span>• [--sqlc](#page-52-5)

Start in SQL mode using a ClassicSession.

<span id="page-52-6"></span>• [--sqln](#page-52-6)

Deprecated in version 8.0.3.

Start in SQL mode using a NodeSession.

<span id="page-52-7"></span> $--$ sqlx

Start in SQL mode and create connection using X Protocol.

 $--$ ssl $*$ 

Options that begin with  $-\text{ss1}$  specify whether to connect to the server using SSL and indicate where to find SSL keys and certificates. The [mysqlsh](#page-48-1) SSL options function in the same way as the SSL options for MySQL Server, see [Command Options for Encrypted Connections](http://dev.mysql.com/doc/refman/8.0/en/encrypted-connection-options.html) for more information.

[mysqlsh](#page-48-1) accepts these SSL options: [--ssl-mode](http://dev.mysql.com/doc/refman/8.0/en/encrypted-connection-options.html#option_general_ssl-mode), [--ssl-ca](http://dev.mysql.com/doc/refman/8.0/en/encrypted-connection-options.html#option_general_ssl-ca), [--ssl-capath](http://dev.mysql.com/doc/refman/8.0/en/encrypted-connection-options.html#option_general_ssl-capath), [--ssl-cert](http://dev.mysql.com/doc/refman/8.0/en/encrypted-connection-options.html#option_general_ssl-cert), [-](http://dev.mysql.com/doc/refman/8.0/en/encrypted-connection-options.html#option_general_ssl-cipher) [ssl-cipher](http://dev.mysql.com/doc/refman/8.0/en/encrypted-connection-options.html#option_general_ssl-cipher), [--ssl-crl](http://dev.mysql.com/doc/refman/8.0/en/encrypted-connection-options.html#option_general_ssl-crl), [--ssl-crlpath](http://dev.mysql.com/doc/refman/8.0/en/encrypted-connection-options.html#option_general_ssl-crlpath), [--ssl-key](http://dev.mysql.com/doc/refman/8.0/en/encrypted-connection-options.html#option_general_ssl-key). [--tls-version](http://dev.mysql.com/doc/refman/8.0/en/encrypted-connection-options.html#option_general_tls-version).

<span id="page-52-4"></span>• [--tabbed](#page-52-4)

Display output in tab separated format in Interactive mode. The default is table format.

<span id="page-52-3"></span>• [--table](#page-52-3)

Display output in table format in Batch mode. The default is tab separated format.

<span id="page-52-1"></span> $-$ -uri= $str$ 

Create a connection upon startup, specifying the connection options in a URI string format, see [Connecting Using a URI or Data Dictionary](http://dev.mysql.com/doc/refman/8.0/en/connecting-using-uri-or-data-dictionary.html).

<span id="page-52-0"></span>• --user=[user\\_name](#page-52-0), -u user\_name

The MySQL user name to use when connecting to the server.

<span id="page-52-8"></span>• [--version](#page-52-8), -V

Display version information and exit.

<span id="page-52-9"></span>• [--vertical](#page-52-9), -E

Display results of SQL queries vertically.